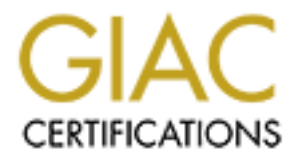

# Global Information Assurance Certification Paper

# Copyright SANS Institute [Author Retains Full Rights](http://www.giac.org)

This paper is taken from the GIAC directory of certified professionals. Reposting is not permited without express written permission.

# [Interested in learning more?](http://www.giac.org/registration/gsna)

Check out the list of upcoming events offering "Auditing Systems, Applications, and the Cloud (Audit 507)" at http://www.giac.org/registration/gsna

# Security Benchmark Using Nesseler<br>
Muditing Mac OS X Compliance with the Center for<br>
Internet Security Benchmark Using Nessus<br>
GSNA Gold Certification<br>
Author: Ricky D. Smith, remarkance.com<br>
Adviser: Don C. Weber<br>
Accepte Internet Security Benchmark Using Nessus Auditing Mac OS X Compliance with the Center for

*GSNA Gold Certification* 

Author: Ricky D. Smith, rdsmith@mac.com

Adviser: Don C. Weber

Accepted: November 7th 2008

# Outline

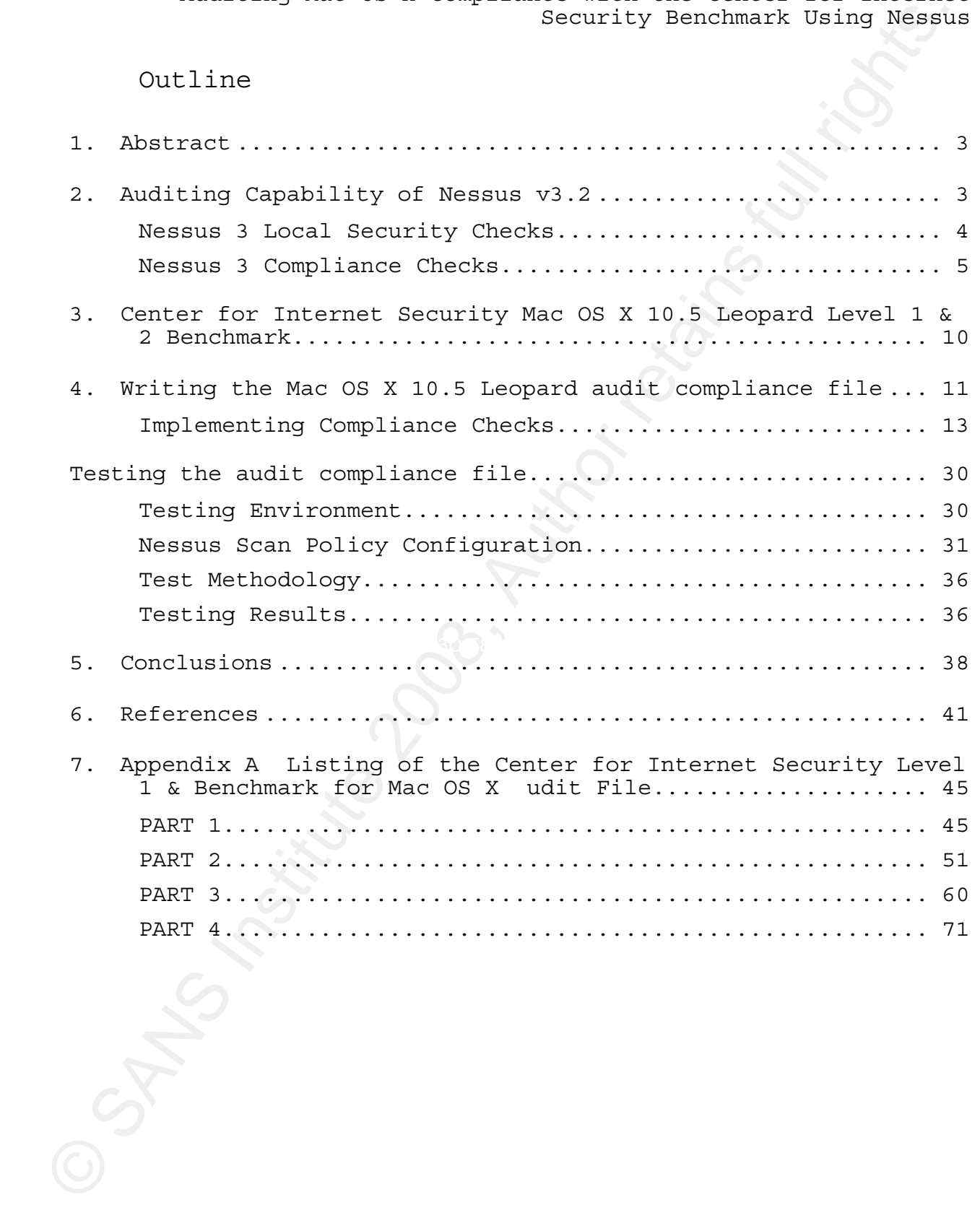

### **1. Abstract**

This paper describes the auditing of a Mac OS X v10.5 system using the compliance checks in Nessus 3.2.x from Tenable Network Security. The creation process for the audit compliance policy file for use with Nessus will be covered. Example compliance checks will be used to demonstrate the process. The basis for the checks performed against the Mac OS X system will be the Mac OS X Benchmark from the Center for Internet Security. A complete listing of the checks implemented will be provided.

### **2. Auditing Capability of Nessus v3.2**

commercial product from Nessus. Tenable continues as the sole Originally started in 1998 by Renaud Deraison as an open source project, Nessus became one of most well known network vulnerability scanners. (Wikipedia.org, 2008a) In 2002, Renaud Deraison and others founded Tenable Network Security to create a sponsor of the open source Nessus project. (Tenable, 2008a) Nessus 2.2.11 is latest currently available the open source version. (Tenable, 2008a)

Security Benchmark Coing Nessun<br>This paper describes the auditing of a Mac OS X viol.5 mystem<br>
using the compliance checks in Nessuns 3.2.8 from Tembols Network:<br>
Letter for use with Neura vill be covered. Reamply complia With the release of Nessus 3 in 2005, Tenable changed Nessus to a closed-source product of Tenable Security. (Wikipedia.org, 2008a) Tenable has two types of subscription licenses for Nessus 3. (Tenable, 2008f) Both provide "real-time Vulnerability Updates" for the plugins. For personal or non-commercial use, they provide free HomeFeed subscriptions with licensing that prohibit its use in a commercial environment or installation on a computer owned by your employer or for your employer benefit. And for professional use, Tenable sells ProfessionalFeed subscription with licensing that allows the use of Nessus by commercial organizations. ProfessionalFeed subscriptions include other benefits such as the capability to do compliance checks. For this

paper, a ProfessionalFeed scanner was used for to provide the compliance checks.

Nessus uses a client-server architecture. A Nessus client is used to configure the network vulnerability scans performed by the Nessus daemon. The client also presents the vulnerability scan results to the user. Tenable provides Nessus client but there are several open source projects that provide the Nessus client functionality. The Nessus daemon, nessusd, is the server part of the architecture. It takes the configuration from the client and performs the requested vulnerability checks against the target computers. (Tenable, 2008b)

Security Benchmark Using Nessum<br>
Security Benchmark Using Nessum<br>
compliance checks.<br>
Measure meas a client to the complete checks.<br>
Measure meas a client to the complete the retwork vulnerability scans performed by<br>
the N plugins are checks for vulnerabilities instead they determine The Nessus daemon is the engine to perform the actions that are specified in the Nessus "plugins." Generally, all of the checks to determine if a target machine is susceptible to a specific vulnerability are implemented in one plugin. But not all information about the target machine that is used by other plugins. The plugins are normally written in the Nessus Attack Scripting Language (NASL), but plugins may be written in other languages and used as compiled binaries. For example, the check for the installation of Mac OX X 10.5.5 update, macosx\_10\_5\_5.nasl is a NASL script but the Unix compliance checks plugin, unix\_compliance\_check.nbin, is a compiled plugin. (Tenable, 2008c)

### **Nessus 3 Local Security Checks**

Nessus 3 introduced the capability to log in to the target machines and perform local security checks as an addition to being a network vulnerability scanner. The benefits of local checks are the ability to run commands on the system and examine the file system and the configuration of all services of the target machine. With access to the file system, Nessus can

directly check all software packages installed for vulnerable versions not just the operating system and network services. In addition, file system access provides the ability to determine the status of the installation of patches. Also with access to the configuration files, the security stance of the machine can be more completely assessed than with a scan across the network.

Security Benchmark Coing Westerly check ail soltware parameters of the system versions and the operating parameter of the system and activate parameters and activate the activation of parameters and activate the configurat Windows machines, the account must be in the local Administrators Nessus 3 uses secure shell (SSH) to log in to Unix machines to perform the local checks. For local checks on Windows machines, Nessus can use local or domain credentials to connect via network logins. It can be configured to use SSH if a SSH server installed. Nessus can be configured to use either a user name and password pair or a public and private key pair to login via secure shell. For local checks, the account used must have administrative privileges on the machine. For Unix machines, that can be the root account, an account with sudo privileges to run all commands as root, or an account that can su to root. On group either directly or as part of a group.

### **Nessus 3 Compliance Checks**

A ProfessionalFeed license enables the compliance check plugins on the Nessus server. (Tenable, 2008d) Compliance checks allow an auditor to write or modify checks to meet local policy without have to write a complete Nessus plugin. They are essentially an advanced capability of the local security checks. The compliance checks are specified in an audit compliance policy file. The compliance checks plugin interprets the audit compliance policy file and then conducts the vulnerability checks on the target systems via the Nessus daemon. The audit compliance policy files are sometimes called ".audit" files since they have a ".audit" extension.

 The audit compliance check items can either be "built-in" items or custom items. For Unix machines, all compliance items can be specified in a single file but may be split into multiple files. However, for Windows audit compliance policy files, the compliance checks are specified in two types of audit policy files: a configuration type audit compliance file or a content type audit compliance file.

Security Benchmark Using Wester<br>The audio compliance check items can either be "built in"<br>can be opentified in a single file but may be oplit into multiple<br>then, However, for Windows andt compliance interesting fulles.<br>Co The format of an audit compliance file is similar to XML but the only header information required is a <check\_type: "type"> tag at the beginning and a corresponding </check\_type> tag at the end. The types that can be specified for check\_type are "Windows" for configuration compliance policy files, "WindowsFiles" for content compliance policy files, or "Unix" for Unix compliance policy files.

### **Built-in Compliance Items**

Built-in compliance items are specified in an audit compliance file with "<item> tags and end with a "</item>" tag. The compliance items are specified by set of keyword-setting pairs. For example, to specify that a check is applicable to a machine running Mac OS X, the keyword-setting pair used would be: System: "Darwin"

Note that for Mac OS X, the system is specified as "Darwin," which is the result received when running uname on a Mac OS X machine. (Apple, 1998)

 Typically, the name and description keywords are the minimum required for built-in items. The built-in items may be may be used without any additional keyword-setting pairs or they may require the value keyword with the local configuration settings specified. For example, the passwd\_zero\_uid built-in item, which checks for only one account in /etc/passwd with a UID

of 0, does not require an additional keyword-setting pair and would be written in a .audit file as:

Table 1 Example Nessus Built-in Item

> $\langle$ item $\rangle$ name: "passwd\_zero\_uid" description : "Check zero UID account in /etc/passwd" </item>

Counting the second by the change of the same of the same of the same of the same of the same of the same of the same of the same of the same of the same of the same of the same of the same of the same of the same of the An example where a range of values is required is the min password length built-in item that checks for a minimum password length of 8 characters. In this built-in item, the value keyword-setting pair is required to change the default minimum length from six to eight characters. The built-in check would be specified with the value key-setting pair as shown in Table 2.

 $Table 2$ Table 2 Example Nessus Built-in Item Requiring a Value

> $\langle$ item $\rangle$ name: "min\_password\_length" description: "Make sure that each password has a minimum length of 8 chars or more" value: "8..Max" </item>

For all compliance items, the severity of a failed check will be "HIGH" unless the severity keyword is set to specify the severity of the failure as "MEDIUM" or "LOW."

Some of the types of built-in local security checks that Nessus 3 can perform on Unix machines are:

Password Policy and File Management Checks - various checks to verify the password policy on the machine and the proper permissions and password file formats, user and groups ids;

Permission Management Checks - various checks to verify the permissions on user home directories and various other files on the machine; and

Suspicious File Checks - various checks to look for SUID or SGID permissions set on files, world-writable directories and other suspicious file on the machine.

The built-in checks are designed to function correctly on most Unix variants. However, several are not available on Mac OS X due to the unique configuration mechanisms used by Apple for some settings and services in Mac OS X.

### **Custom Compliance Items**

Security Benchmark Using Western<br>
Permission Management Checks - various checks to verify<br>
the permissions on user hose directories and various other lies<br>
on the machine; and<br>
Suspicious File Checks - various checks to lo the type of item must be specified and the values required for A custom item starts with a <custom\_item> tag and ends with a corresponding </custom\_item> tag. Inside each compliance item, that type of check. For example, a custom check to verify the ownership and permission of the /var/tmp directory would be specified as

```
Table 3 
Example Nessus Custom Compliance Item
```
<custom\_item> System: "Darwin" type: FILE\_CHECK description: "Permission and ownership check /var/tmp"<br>file: "/var/tmp" file: "/var/tmp" owner: "root" mode: "1777" </custom\_item>

A more complete explanation for the compliance item keywords will be given in the next sections.

Some of the types of custom local security checks that can be specified are:

FILE CHECK - a check of the existence of a file and the ownership or the file permissions of the specified file

FILE CHECK NOT – a check of the existence of the specified file and the ownership and the file permissions are not those specified in the check

FILE CONTENT CHECK – a check of the existence of a file and the content of the file for specific content using a regular expression

FILE CONTENT CHECK NOT – a check of the existence of a file and the content of the file for specific content using regular expressions but the check fails if the content matches the regular expression

command line and the examination of the results using regular CMD EXEC – a check that allows the execution a single expressions to find the desired section of the results and the expected results

GRAMMAR CHECK - a check of the contents of the file for a loosely defined "grammar" based on one or more regular expressions

Conditionals - if-then-else logic that uses the output of a compliance check or combination of compliance checks to determine if other compliance checks will be performed.

Security Benchmark Using Western<br>
Security Benchmark Using Western<br>
overceship or the file permissions of the existence of a file and the<br>
persisted file and the comparator of the axistence of a file<br>
specified file and th There are four other types of custom compliance items available for Unix machines but they are not applicable to machines running Mac OS X 10.5 Leopard. Three of them, RPM\_CHECK, PROCESS\_CHECK, and CHKCONFIG, only apply to Red Hat operating systems or operating systems derived from Red Hat. The other check, XINETD\_SVC, is for operating systems that use the extended internet daemon, xinetd, for controlling services.

(Wikipedia.org, 2008b) Xinetd was replaced by the system-wide and per-user daemon/agent manager daemon, launchd, in Mac OS X 10.4. (Apple, 2004c; Wikipedia.org, 2008b)

## **3. Center for Internet Security Mac OS X 10.5 Leopard Level 1 & 2 Benchmark**

Security Benchmark Using Nessur<br>
Security Benchmark Using Nessura<br>
per-user decomo/agent amanger daemon, launchd, in Mac OS X 10.4.<br>
Pepre- 2004c; Mikipedia.org, 2008b)<br>
3. Center for Internet Security Kac OS X 10.5 leopar security of the technology from the default installation without The Center for Internet Security (CIS) is a not-for-profit organization that creates a number of security benchmarks. (Center for Internet Security [CIS], 2002) The benchmarks are intended to help organizations reduce the information technology risk by providing them with a "best practice" or minimum acceptable configuration for a particular technology. The benchmarks are consensus documents in which the member organizations, and generally the vendor, agree that the recommended security settings are the minimum required. For Level 1 benchmarks the recommended settings are meant to increase the breaking any functionality. Level 2 benchmarks provide an increase in the security over the Level 1 benchmarks but may break functionality. (CIS, 2008a)

The Mac OS X 10.5 Leopard Level 1 and 2 Benchmark document (CIS, 2008b) provides the benchmark items for the Level 1 and Level 2 benchmarks interspersed the appropriate sections. There are seven sections of benchmark elements. Each benchmark elements section has a number of benchmark items. Most benchmark items consist of multiple sub items. There are roughly 120 items to be checked with some of those requiring multiple compliance checks. Some of the benchmark elements cannot be checked using an automated tool since they are operational policy not technical settings.

The seven sections of the benchmark are:

Section 2.1 Installation Action Items - steps to be taken before and during the operating system installation;

• Section 2.2 Hardware and Core Mac OS X Action Items – steps to be performed for hardware security and basic OS functionality security;

Section 2.3 Account Configuration Items - steps for setting password policy, account management, account directory settings and other account security items;

• Section 2.4 Securing System Software Action Items – steps for setting system preferences related to security;

Items - steps for providing confidentiality, integrity and Section 2.5 Data Maintenance and Encryption Action availability of user data;

Security Benchmark Using Negativ<br>
The seven sections of the benchmark are:<br>
• Section 2.1 Installation Action Items - steps to be<br>
raken before and during the operating system installation;<br>
• Section 2.3 Author Retains fu Section 2.6 Network Services Configuration Action Items – steps to turn off unnecessary services and monitoring for activation of other services; and

• Section 2.7 System Integrity Validation Action Items – steps to increase the log retention for certain system logs.

Some of the benchmark elements cannot be checked using an automated tool since they are operational policy not technical settings.

### **4. Writing the Mac OS X 10.5 Leopard audit compliance file**

The first step was to review the checks list in the CIS Benchmark for those items that were not technical in nature, i.e., items that happen before or during installation or items

that are time based. For example, a network-based scanner cannot check the recommendation to "use the Password Assistant to help generate complex password" or the recommendation to wipe the hard drive before installing the operating system. Those items were categorized as "Policy Items." In the final compliance audit files, the CIS Benchmark items designated as Policy Items were listed in the comments for completeness.

The next step was to review the Scoring Status and Audit sections of the remaining benchmark item to determine if an auditing method had been suggested in the benchmark for that item. From that review, the benchmark items were separated into three categories of benchmark items:

using the most appropriate type of compliance check. Definite compliance check - items marked with a Scoring Status of "Scorable" and a command line method of auditing the item are in this category. The compliance checks were implemented

Security Benchmark Coing Western (For example 2001)<br>
Security Benchmark Coing Western chemic chemic compared a more than the compared complex parameted complex compared as "Policy Trems." In the final completions of the Pa Compliance check possible - items marked with a Scoring Status of "Scorable" but the Audit did not contain a command line method of auditing the item. Some testing was conducted to determine if there was a method to check the benchmark item that was not listed in the benchmark. If no method was found, these items were marked as manual checks. The items in the Manual checks category are listed in the comments of the final compliance audit files.

• No compliance check possible – items marked with a Scoring Status as "Not Scorable" and the Audit as "None." Limited testing was conducted to determine if there was a method to check the benchmark item that was not listed in the benchmark. Most of these were categorized as manual checks. However, for a few of these items, a method to conduct the compliance check was found and implemented.

### **Implementing Compliance Checks**

### **General Notes**

This section will use example Nessus compliance checks to show how to implement a representative CIS Benchmark audit check. The examples will briefly discuss the Benchmark audit check and then show how the Nessus compliance item was implemented. The final Nessus compliance item will be listed. The compliance item will be used in a Nessus vulnerability scan against two targets. Screen captures of the results in the Nessus Client will be presented to show both passing and failing results.

a short description of the check will be inserted at the end of The Nessus compliance items all require a description keyword-setting pair. For this paper, the description keyword setting will be the title of the CIC Benchmark item. In cases where there are multiple checks that comprise the Benchmark item, the title.

Security Benchmark Using Wesselw<br>
Implementing Compliance Checks<br>
Ceneral Notes<br>
This section will use example Nessus compliance checks to<br>
The actual result brights. The compliance is also alternate and the check and<br>
the In compliance checks, the use of the info keywords is optional. However, in the compliance items that were implemented, they are used to provide a reference to the appropriate section of the Benchmark. Additional information about some compliance items is also provided to aid understanding of the results. Compliance items that should be customized for the local policy also have additional info keywords to alert the auditor. Additional information is also provided for some builtin compliance items. In these cases, the item fails because the default configuration Mac OS X 10.5 Leopard does not satisfy the check but the CIS Benchmark does not require changing the default setting.

As the number of compliance items increased as they were implemented, the size of the audit policy file became unwieldy.

After sorting the compliance items by section, the audit compliance policy file was split into four parts based on the CIS Benchmark sections. As further checks were written, the compliance items were placed in the appropriate part of the overall audit compliance policy file section. In Appendix A, the four parts of the complete Nessus audit compliance policy is listed.

### **CMD\_EXEC Compliance check example**

Security Benchmark Using Nessum<br>Security Benchmark Using Nessum<br>Compliance policy file was split into four gards hands on the CF<br>Rendmark Sections. As further checks were written, the<br>overall audit compliance placed in the the warning banner is set as the value of the LoginwindowText key The CMD EXEC permits a compliance item be based on a single command line. This type of compliance item is used where the configurations settings are not set by a single line in a text based configuration file or are set in a binary property list (plist) file. Table 4 shows a listing of an example use of this type of compliance item. The compliance item is a check that the correct warning banner set for the GUI login window. The text for in the com.apple.loginwindow.plist file. This is a binary plist file that is manipulated with the defaults command. To examine the value of a key, the command "read", and the plist name and the key name are passed to defaults. (Apple, 2003) In this case, the command would be:

### \$ defaults read /Library/preferences/com.apple.loginwindow \ LoginwindowTxt

This would print out the warning banner configured. The test banner used for the development of the audit compliance file was:

!! Authorized Uses ONLY!! All activity may be monitored and reported.

This test value causes a problem when specifying the expect keyword. The setting for the expect keyword is basically the regular expression for searching of the output of the command,

similar to passing the output through grep. (Apple, 2002a) The issue arises because the "grepping" only examines one line of text and the output of the defaults command has multiple lines. To solve the issue, the output of the defaults command must be piped into another command create a single line. The solution implemented is the PERL one-liner:

perl -0777 -nle 's/\n//g;s/\r//g;print;'

which takes the input from the pipe and removes all line feed and carriage return characters, "\n" and "\r" respectively, and prints the rest of the input to the standard output. (Mates, 2008) The compliance check then examines that output.

the compliance item succeeding and failing. For CMD EXEC compliance items, the type, description and cmd keyword-setting pairs must be included followed by a expect keyword-setting pair as the content check. Figures 1 and 2 show

Table 4 Example CMD\_EXEC Custom Item

Security Benchmark Using Western Example CMD EXERC Custom Item<br>
Security Benchmark Using West<br>
Example CMD EXEC Custom Item<br>
System (MDLEXC CUSTOM CONTRACT)<br>
Theoretical on access warning for the login<br>
Modern Pilon: "Cre <custom\_item> system: "Darwin" type: CMD\_EXEC description: "Create an access warning for the login wi ndow info: "Section 2.2.2, CIS Mac OS X 10.5 Leopard Level 1 & 2 Benchmark," info: "version 1.0," info: "Level 2" info: "Context: System" i nfo: info: "NOTE: This check must be configured for site specific warning banner text." info: " " cmd: "defaults read /Library/Preferences/com.apple.loginwindow LoginwindowText | perl -0777 -nle 's/\\n//g;s/\\r//g;print;'" expect: ".\*?Authorized Uses ONLY.\*?All activity may be monitored and reported.\*" </custom\_item>

Note for the cmd keyword-setting pair, all double quotes and backslashes in the regular expression must be escaped by a preceding backslash. In the example above, the backslashes for the linefeed and carriage return characters are escaped properly.

Figure 1. Results from the CMD\_EXEC item with the correct access warning configured

Figure 2. Results from the CMD\_EXEC item without an access warning configured

**CONSECTED AND SECULUS PERIOD**<br> **CONSECTENT AND SECULAR CONSECTED**<br>
Consider a maximize 50 flux OS X 10.5 Legend Moved <sup>1</sup> (FALED)<br>
Resider System and Consect by the CONS INSTITUTE (NUCLE)<br>
CONSECTED THE section and be co by the Benchmark produces no output if Bluetooth is disabled. Another example of a CMD\_EXEC compliance item looking at the status of Bluetooth is listed in Table 5. The check recommended The expect keyword regular expression search does not handle this well. A Perl one-liner is used again to provide output easily used by the expect keyword regular expression The one-liner concatenates it's input with a standard text that can easily be checked by the expect keyword check. The "if" statement generates the output that indicates the state of Bluetooth on the machine. Note the double quotes in this Perl one-liner are escaped with backslashes.

Table 5 Second Example CMD\_EXEC Custom Item

<custom\_item> system: "Darwin" type: CMD\_EXEC description: "Disable Bluetooth " info: "Section 2.2.4, CIS Mac OS X 10.5 Leopard Level 1 & 2 Benchmark," info: "version 1.0," info: "Level 2" info: "Context: System" cmd: "system\_profiler SPBIuetoothDataType |

perl -0777 -ne '\$x = \"No Bluetooth\" . \$\_; \ if (\$\_ ne \"\") {print \"Bluetooth available\n\";} else {print \$x . \"\n\";};'" expect: "No Bluetooth" </custom\_item>

Figure 3. Results from the Second CMD\_EXEC Item with Bluetooth Disabled

- error message: The command 'system\_profiler SPBluetoothDataType I<br>perl -0777 -ne '\$x = "No Bluetooth" . \$\_;

Figure 4. Results from the Second CMD\_EXEC Item with Bluetooth Enabled

### **FILE\_CHECK Compliance check example**

Security Benchmark Coing Nessun<br>
F (S. ne NNP) (Frint N'Bluetooth Wasiles (No. 1997)<br>
F (S. ne NNP) (Frint N'Bluetooth Wasiles (No. 1997)<br>
experience (Partnic SANS Institute 200<br>
experience 200 8, Author retains full righ The CIS Benchmark compliance item used for this example checks that the permissions on the users home folders. The permissions should be set so that no user can view the contents of another users home folder. Mac OS X by default sets the permissions to so others may view the top home directory contents. The default permissions are 0755, in absolute mode, which is the same as "drwxr-xr-x" in symbolic mode. (Apple,

2004a) For the Benchmark, we need to verify that the home directories have 0700 permissions set.

Security Benchmark Vsing Westphanist Using Westphanist Using Westphanist Using Negative Correlation and the set of the set of the structure and the structure of the structure pairs are Fig. (2007) that a PILE CHICK complis To do this a FILE\_CHECK compliance item could be used. For a FILE CHECK item, the type, description and file keyword-setting pairs must be included followed by at least one check. The checks can be for ownership, group ownership, or file permissions. The file is specified as "/Users/\*", using the normal location of user home directories and a glob (Apple, 2004b) for the usernames. The file\_type keyword setting of "d" restricts the compliance check to directories in the /Users directory.

Table 6 Example FILE\_EXEC Custom Item

description: "Secure Home Folders " <custom\_item> system: "Darwin" type: FILE\_CHECK info: "Section 2.5.2, CIS Mac OS X 10.5 Leopard Level 1 & 2 Benchmark, info: "version 1.0," info: "Level 2" info: "Context: User" file\_type: "d" /Users/\*" mode: "0700" </custom\_item>

This compliance item is in the audit compliance file as written but it is commented out. The file or directory globbling, i.e., the expansion of "/Users/\*", does not appear to function properly which prevents checking of the permissions on the home directories.

Another option for this benchmark item is the built-in accounts\_bad\_home\_permissions item. This built-in item checks the permissions of the home directories specified in /etc/passwd. It checks the permissions are at least as stringent as mode 0755, the default value of the check, or those specified by the mode

Security Benchmark Coing Newsrt exting pair. For the benchmark item, the mode keyword<br>setting is 0700. As shown in Figures 5 and 6, this check<br>identifies two default installation home directories, /war/empty<br>and /war/not, keyword-setting pair. For the benchmark item, the mode keyword setting is 0700. As shown in Figures 5 and 6, this check identifies two default installation home directories, /var/empty and /var/root, as not meeting the benchmark item. The severity of this built-in check was reduced to MEDIUM by using the severity keyword-setting pair since the check will fail even if the machine is properly configured according to the Benchmark recommendations.

### Table 7

Example Built-in Item for Users' Home Directory Permissions Benchmark Item

 $\blacksquare$  Foot"  $\blacksquare$  $\langle$ item $\rangle$ name: "accounts\_bad\_home\_permissions" description : "Account with bad home permissions" mode: "0700" info: "The normal result is: info: "/var/empty mode: 0755 (should be 0700) owner: root" info: "/var/root mode: 0750 (should be 0700) owner: root" info: "" i nfo: severity: MEDIUM </item>

Figure 5. Built-in Item Results with the CIS Benchmark Machine Configuration

Ricky D. Smith 20 The actual check used in the audit compliance file is a CMD\_EXEC item that is listed in Table 8. This check is a series

of commands piped together. Table 9 lists the commands used in this check with an explanation of the command.

Figure 6. Built-in Item Results without the CIS Benchmark Machine Configuration

 $\mathbb{F}_{2}$  final  $\mathbb{F}_{2}$   $\mathbb{F}_{3}$   $\mathbb{F}_{3}$   $\mathbb{F}_{4}$ Table 8 CMD\_EXEC Custom Item for Users' Home Directory Permissions Benchmark Item

Security Benchmark Using Negative<br>
Commands piped together. Table 9 lists the commands used in<br>
this check with an explanation of the command.<br>
We communicate the commands of the commands of the communication<br>
Newsley memb <custom\_item> system: "Darwin" type: CMD\_EXEC description: "Secure Home Folders " info: "Section 2.5.2, CIS Mac OS X 10.5 Leopard Level 1 & 2 Benchmark," info: "version 1.0," info: "Level 2" info: "Context: System" info: " " info: "NOTE: This check assumes that all home directories are in /Users." info: " "<br>cmd: "Is -I /Users | perI -nle 'print \"check \"; if cmd: "ls -l /Users | perl -nle 'print \"check \"; if (/^d/) {if (!/^drwx------/) {s/.\*?\\s([a-zAz]+\$)/\\1/; if (!(/Shared/||/total/)) {print \"failed: \".\$\_.\" ;\"}};};' | perl -ne 's/\\r//g;s/\\n//g;print'" expect: "^(check )+\$" </custom\_item>

Table 9 Explanation of commands used in the CMD\_EXEC Custom Item for Users' Home Directory Permissions Benchmark Item

### ls –l /Users

Gets the list of home directories in long format. (Apple, 2002b) This assumes all home directories are in /Users. Add any other directories where user home directories are located.

perl -nle 'print \"check  $\lambda$ ";  $\lambda$ if (/^d/) {if (!/^drwx------/) {s/.\*?\\s([a-zA-z]+\$)/\\1/; if  $(!$  (/Shared/||/total/)) {print \"failed: \".\$\_.\";\"}};};'

Security Benchmark Using Negativ<br>
Explanation of commands used in the CMD EXEC Custom Item for<br>
Users' Users Users' Users Directory Permissions Henchmark Item<br>
18. -1 /Neers<br>
(we a that of home directories in long format, equivalent of mode 0700, then the directory name is extracted Takes the output of the ls command one line at a time and produces the correct output for each directory. "check " is printed for each input line. If the line starts with "d", indicating it is a directory, then the symbolic permissions are checked. If the symbolic permissions are not "drwx------", the from the input line and printed out with "failed: " before it. The (!(/Shared/||/total/)) check prevents a failed check caused by the Shared directory, which isn't required to have the mode 700 requirements, and the total line from the ls output.

perl -ne 's/\\r//g;s/\\n//g;print'

Removes carriage return and line feed characters so that there is only one line of output.

The results of the test vulnerability scans are shown in Figures 7 and 8. Figure 8 shows an example of the command output with the home directories for three users, nessus scan, rdsmith and smithrd, having incorrect permissions set.

Figure 7. Example CMD EXEC Item Results with the correct home directory permissions

"failed: ".\$\_." ;"}};};' | perl -ne 's/\r//g;s/\n//g;print" returned :

Figure 8. Example CMD\_EXEC Item Results with the home directory permissions set incorrectly

### **FILE\_CHECK\_NOT Compliance check example**

Security Benchmark Vising Western<br>
Security Benchmark Vising Western<br>
Security Benchmark<br>
Security Assets<br>
Security Author Results<br>
Combat SAN Institute 2018<br>
Combat SAN Institute 2018<br>
OCTE: The check essumes that allowed This compliance item will be used to check that X11 application is not installed on the Mac OS X machine. The X11.app is installed by default during operating system installation but should not be installed unless needed by the user. When during the software installation process, a receipt is created in /Library/Receipts to indicate that the software has been installed. For most Apple software, the receipts are stored as binary data in a bom file, where stands for "bill of

material." (Apple, 2006) The bom files are located in the "boms" directory under /Library/Receipts.

Security Benchmark Using Nessun<br>
directory under /Library/Recelus.<br>
The method interest of the stress of the stress of the stress of the stress of the stress of the stress of the stress of the stress of the stress of the s For this benchmark item, a FILE CHECK NOT compliance item will be used. Like the FILE CHECK compliance item, the type, description and file keywords must be included followed by at least one check. The checks can be for ownership, group ownership, or file permissions. The file is specified as "/Library/Receipts/boms/com.apple.pkg.X11User.bom". The check is to see if the owner is " installer", the default name used by the operating system installer. If the file exists and the check matches the specified value, the compliance item fails.

Table 10 Example FILE CHECK NOT Custom Item

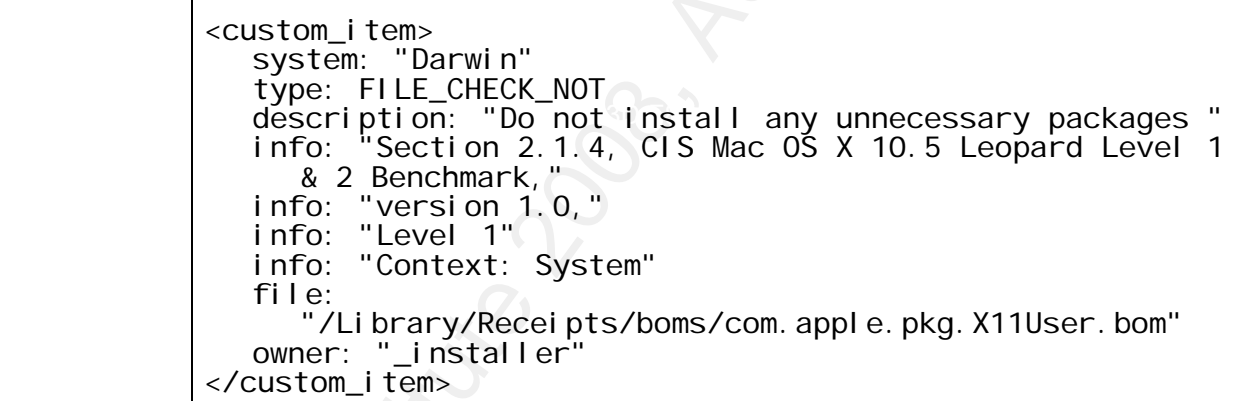

This check could also be implemented a CMD\_EXEC compliance item similar to compliance item use to check the existence of Bluetooth that was listed in Table 5. The "system\_profiler SPBI uetoothDataType" command would have to be replaced with an "Is -1 /Library/Receipts/boms/com.apple.pkg.X11User.bom" command. And, obviously, the text in the Perl one-liner and regular expression setting of the expect keyword would need to be replaced with something appropriate.

Figure 9. Example FILE CHECK NOT Item Results with the X11.app not installed on the machine

Figure 10. Example FILE CHECK NOT Item Results with the X11.app installed on the machine

### **FILE\_CONTENT\_CHECK Compliance check example**

Security Benchmark Coins is<br>counting the computer of the control of the Capacitan Coins is<br>control of the Capacitan of the Capacitan of the Capacitan of the Capacitan<br>method of the Facebook Coins full rights.<br>The method of This compliance item will be used to check that the operating system is configured to synchronize time with an NTP server. This compliance items verifies that the /etc/hostconfig file has the correct entry, "TIMESYNC=-YES-", required to enable the time synchronization to occur. This compliance item partially completes the benchmark item since the benchmark requires that the correct NTP servers must also be configured in /etc/ntp.conf.

A FILE CONTENT CHECK compliance item will be used. Like the FILE CHECK compliance item, the type, description and file keywords must be included followed by the content check. The checks can be for ownership, group ownership, or file permissions. Again, the description is set to the title of the

benchmark item. The file is specified as "/Library/Receipts/boms/com.apple.pkg.X11User.bom".

Table 11 Example FILE CONTENT CHECK Custom Item

Security Benchmark Item. The File is specifical as<br>
"Allbrary/Receipts/boms/com.apple.pkg.Xiluser.bom".<br>
"Allbrary/Receipts/boms/com.apple.pkg.Xiluser.bom".<br>
"Example FIFIF, CONTENT, CHECK COntom Test<br>
coupons in Darwin Te <custom\_item> system: "Darwin" type: FILE\_CONTENT\_CHECK description: "Enter correct time settings " info: "Section 2.4.5.1, CIS Mac OS X 10.5 Leopard Level 1 & 2 Benchmark," info: "version 1.0," info: "Level 1" info: "Context: System" file: "/etc/hostconfig" regex: ".\*TIMESYNC=.\*\$" regex: ". \*TIMESYNC=. \*\$"<br>expect: ". \*TIMESYNC=-YES-" </custom\_item>

 $L$ evel 1

Figure 11. Example FILE CONTENT CHECK Item Results with the correct /etc/hostconfig contents

Figure 12. Example FILE CONTENT CHECK Item Results with TIMESYNC disabled in /etc/hostconfig

### **Conditionals example**

The conditional example is a check that the .Mac preference pane has been disabled. The conditional compliance check in the "if" portion determines if the .Mac preference pane is owned by root. This check should succeed if the preference pane exists. The results of the conditional compliance check do not appear in the Nessus scan results only the results of the "then" section or "else" section will appear in the Nessus scan results.

### Table 12

The "if" section of the example conditional custom item

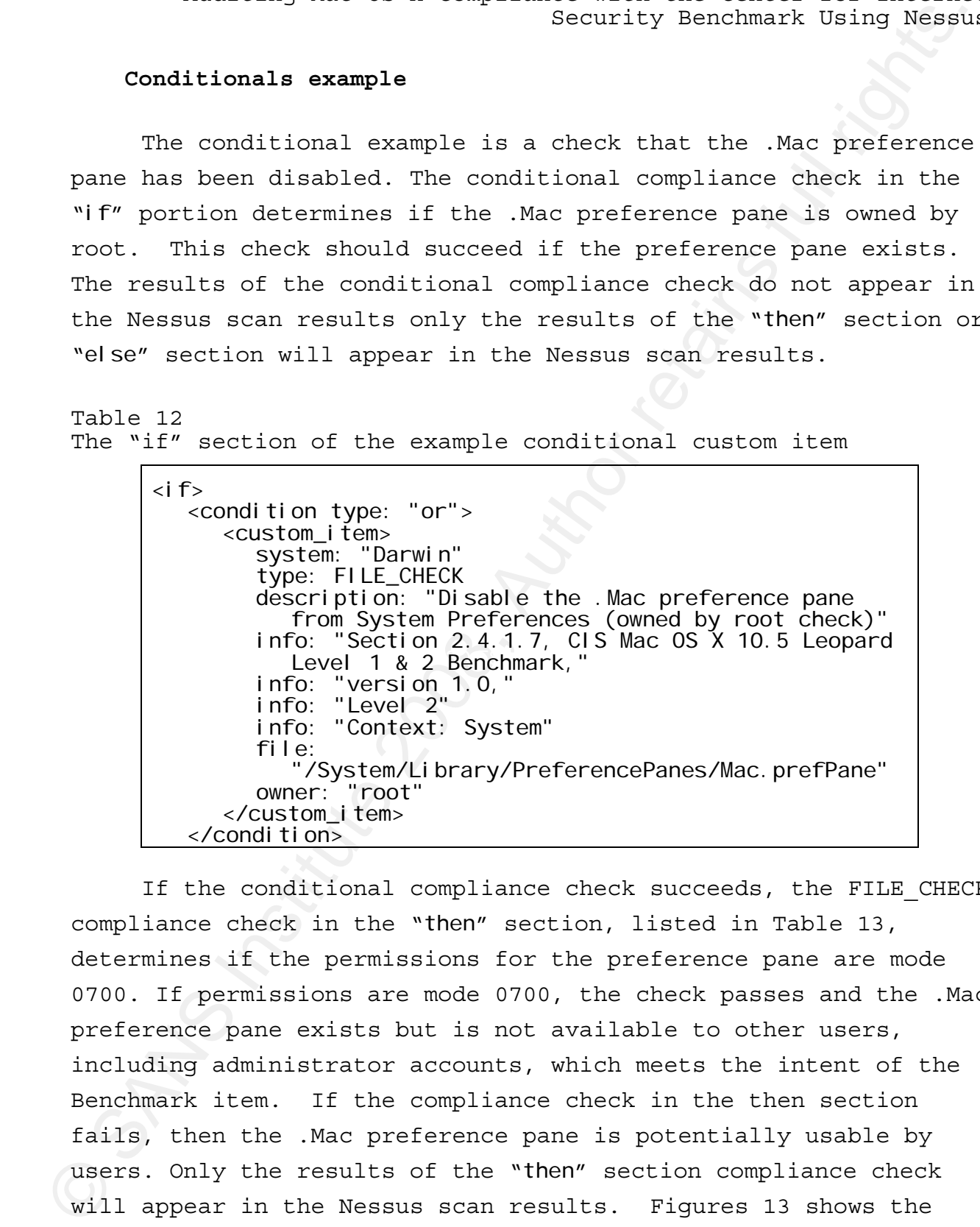

Ricky D. Smith 27 If the conditional compliance check succeeds, the FILE CHECK compliance check in the "then" section, listed in Table 13, determines if the permissions for the preference pane are mode 0700. If permissions are mode 0700, the check passes and the .Mac preference pane exists but is not available to other users, including administrator accounts, which meets the intent of the Benchmark item. If the compliance check in the then section fails, then the .Mac preference pane is potentially usable by users. Only the results of the "then" section compliance check will appear in the Nessus scan results. Figures 13 shows the Nessus vulnerability scan results when the .Mac Preference Pane still exists and has permissions set to prevent its use. When

this check fails, the Nessus scan should produce results similar to those shown in Figure 14.

Table 13 The "then" section of the example conditional custom item

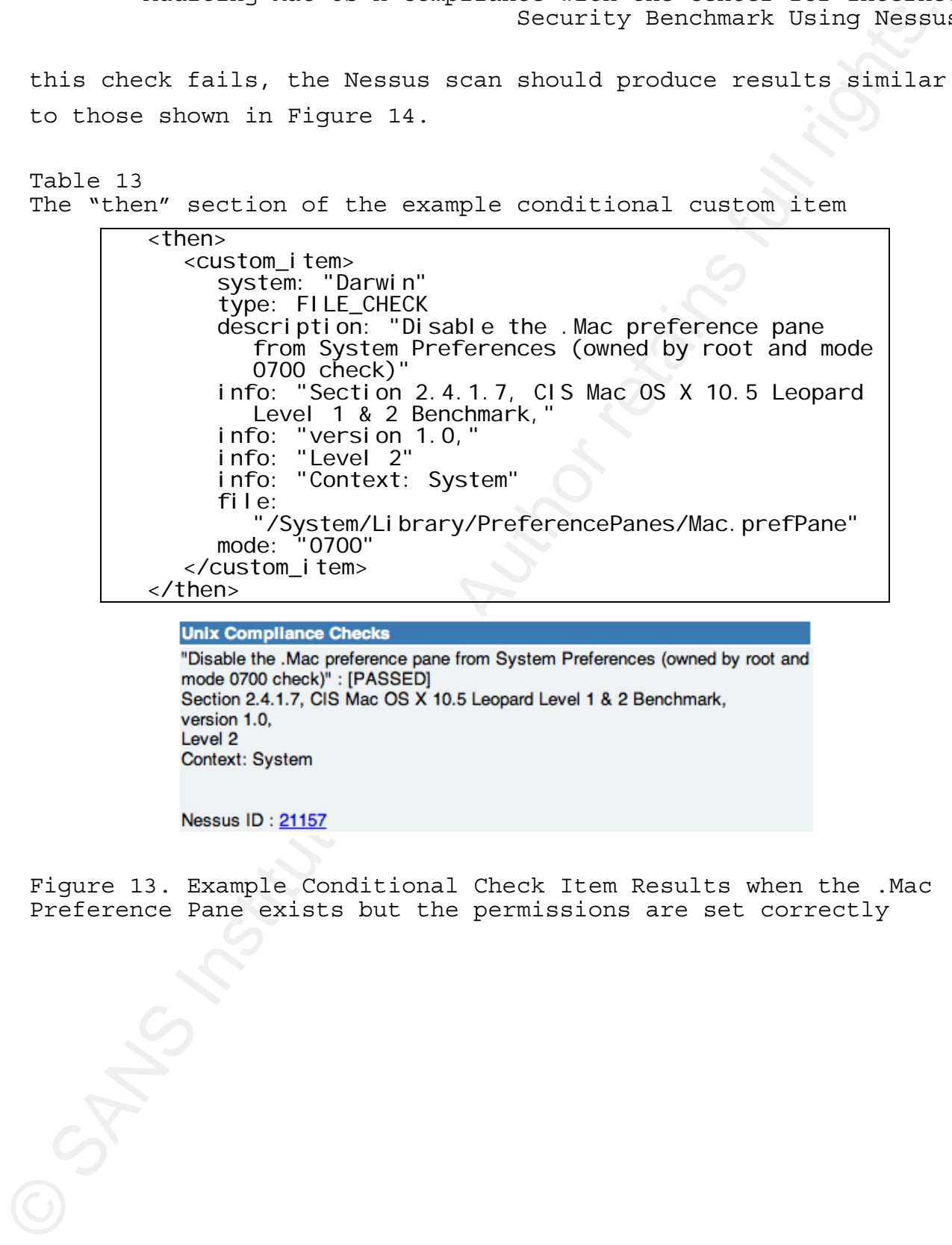

"Disable the .Mac preference pane from System Preferences (owned by root and mode 0700 check)" : [PASSED]

Figure 13. Example Conditional Check Item Results when the .Mac Preference Pane exists but the permissions are set correctly

Figure 14. Example Conditional Check Item Results when the .Mac Preference Pane exists and the permissions allow it use

correctly configured are shown in Figure 15. An incorrectly If the conditional compliance check fails, the FILE CHECK NOT compliance check in the "else" section will succeed if the group owner is NOT wheel or the file does not exist. The results of this compliance check will appear in the results. The Nessus scan results for this check with a machine is configured machine will generate the results shown in Figure 16.

```
Table 14 
The "else" section of the example conditional custom item
```
**CONSECTIV** Security Benchmark Using Negative Check Considers a Considered Polarism in<br>the property polarism professor (considered by retain the property and the property polarism of the considered by the Constant Conside <else> <custom\_item> system: "Darwin" type: FILE\_CHECK\_NOT description: "Disable the .Mac preference pane from System Preferences (check that it doesn't exi<sub>st</sub> info: "Section 2.4.1.7, CIS Mac OS X 10.5 Leopard Level 1 & 2 Benchmark," info: "version 1.0," info: "Level 2" info: "Context: System" file: "/System/Library/PreferencePanes/Mac.prefPane" owner: "root" mode: "0700" /custom\_item> </else>

Figure 15. Example Conditional Check Item Results with the .Mac Preference Pane removed

Nessus ID: 21157

Figure 16. Example Conditional Check Item Results when the .Mac Preference Pane exists

### **Testing the audit compliance file**

### **Testing Environment**

The testing environment for creating and testing the Mac OS X 10.5 Leopard audit compliance file is a simple network with all machines on the same subnet.

- (bmx complimes Checks)<br>
Security Bencimark Using Negative<br>
Checks in Max persence paralom System Preference (check that<br>
Security 19462685)<br>
Complete 24.17.05 MeC OS X NS Leopard Level 18.2 Benchmak,<br>
Level 2<br>
Cornel 2<br>
Co Nessus Server: The Nessus daemon, version 3.2.1, is running on a machine with a fully patched copy of openSUSE 11.0. The Nessus daemon machine has a ProfessionalFeed subscription license installed.
	- Nessus Client: The majority of the editing and testing of the audit compliance file will be conducted on a Mac Book

Pro 17" running a fully patched copy of Mac OS X 10.5.5. Nessus was downloaded and installed on this machine but a HomeFeed license was installed since the intent was to only use the Nessus Client to connect the Nessus Server with the ProfessionalFeed subscription license.

Security Benchmark Using Nessun<br>
For 17" running a fully patched copy of Mac OS X 10.5.5.<br>
Nessuns was downloaded and installed on this machine but only use the Nessuns was downloaded and<br>
the institute common contrast th Key fingerprint = AF19 FA27 2F94 998D FDB5 DE3D F8B5 06E4 A169 4E46 • Targets: A Mac Book Pro 15 and a PowerMac G4 867Mhz were the target machines. This set of machines permitted testing both Intel and PowerPC architectures. The PowerMac G4 also is old enough to not have an iSight camera or Bluetooth adapter built-in. An external iSight camera and a USB Bluetooth adapter were available to facilitate testing. Both are running Mac OS 10.5.5 with all patches. Since, the focus of the testing is the audit compliance file the target machines have all patches installed to minimize the extraneous findings in the results of the Nessus scans. Both machines have Remote Login, Apple's name for secure shell, enabled to allow the Nessus server to conduct the local checks and compliance checks. An administrative account named "Nessus Scan Account," with short name of nessus\_scan, was created on each machine for the Nessus local checks.

Two targets were available for used for testing to allow testing of two configurations at the same time: one target would be configured to pass the compliance item; the other configured to fail the compliance item. The "failure" configuration for almost all cases was the default configuration of Mac OS X 10.5.

### **Nessus Scan Policy Configuration**

A scan policy, Mac OS X – CIS Benchmark v1.0, was created for testing the audit compliance policy file. On the Options tab, the scan policy was configured to only run the "Safe checks" and to "Log the details of the scan on the server." Safe Check

disables any plugins that is marked as having a negative impact on the target system. The "Ping the remote host" option configures Nessus to verify the target machine is answering on the network before starting the full scan. The Nessus TCP Scanner and the netstat portscanner (SSH) were selected in "Port scanners to use:" section. The default list of ports is sufficient for testing the audit compliance policy file.

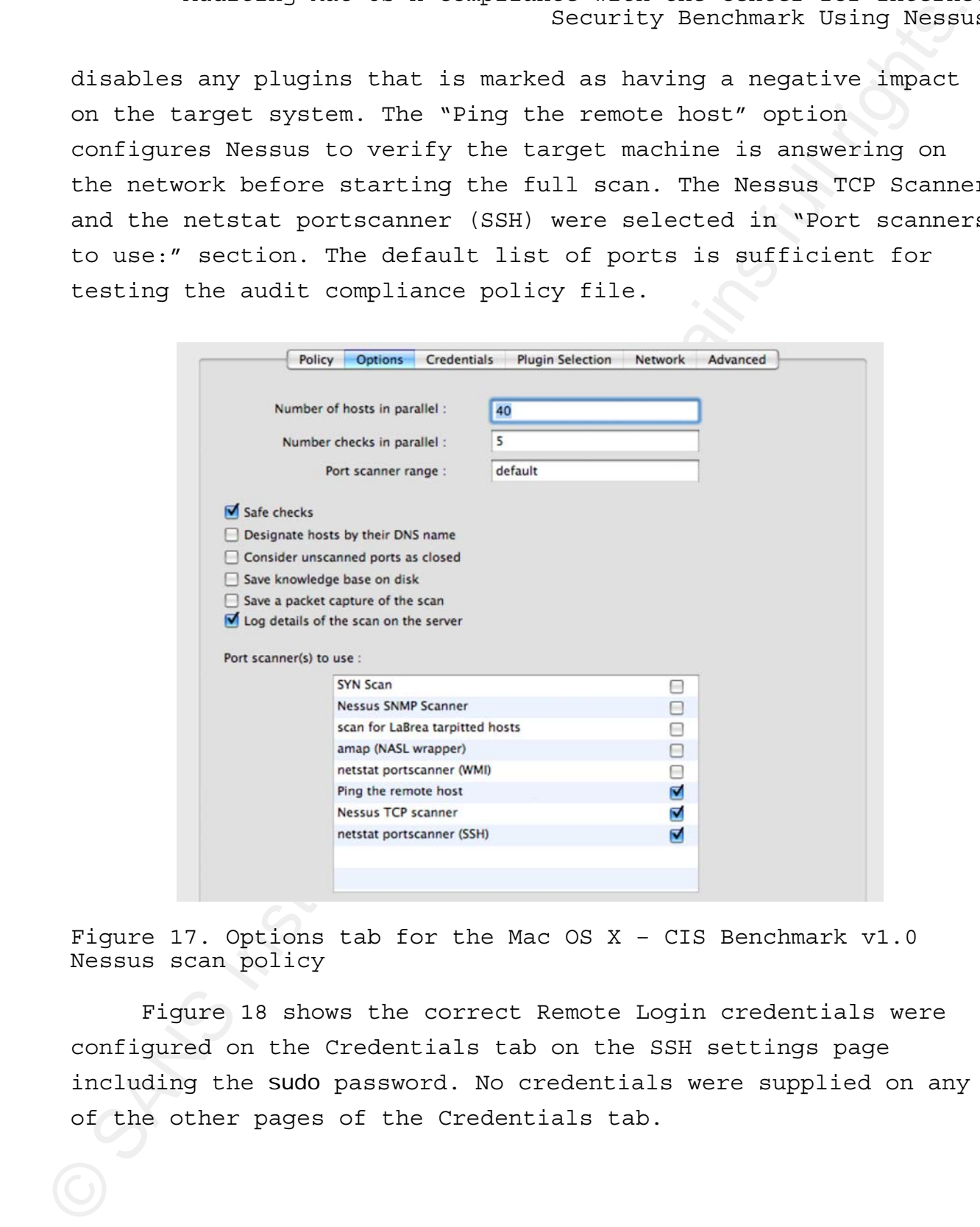

Figure 17. Options tab for the Mac OS X – CIS Benchmark v1.0 Nessus scan policy

Figure 18 shows the correct Remote Login credentials were configured on the Credentials tab on the SSH settings page including the sudo password. No credentials were supplied on any of the other pages of the Credentials tab.

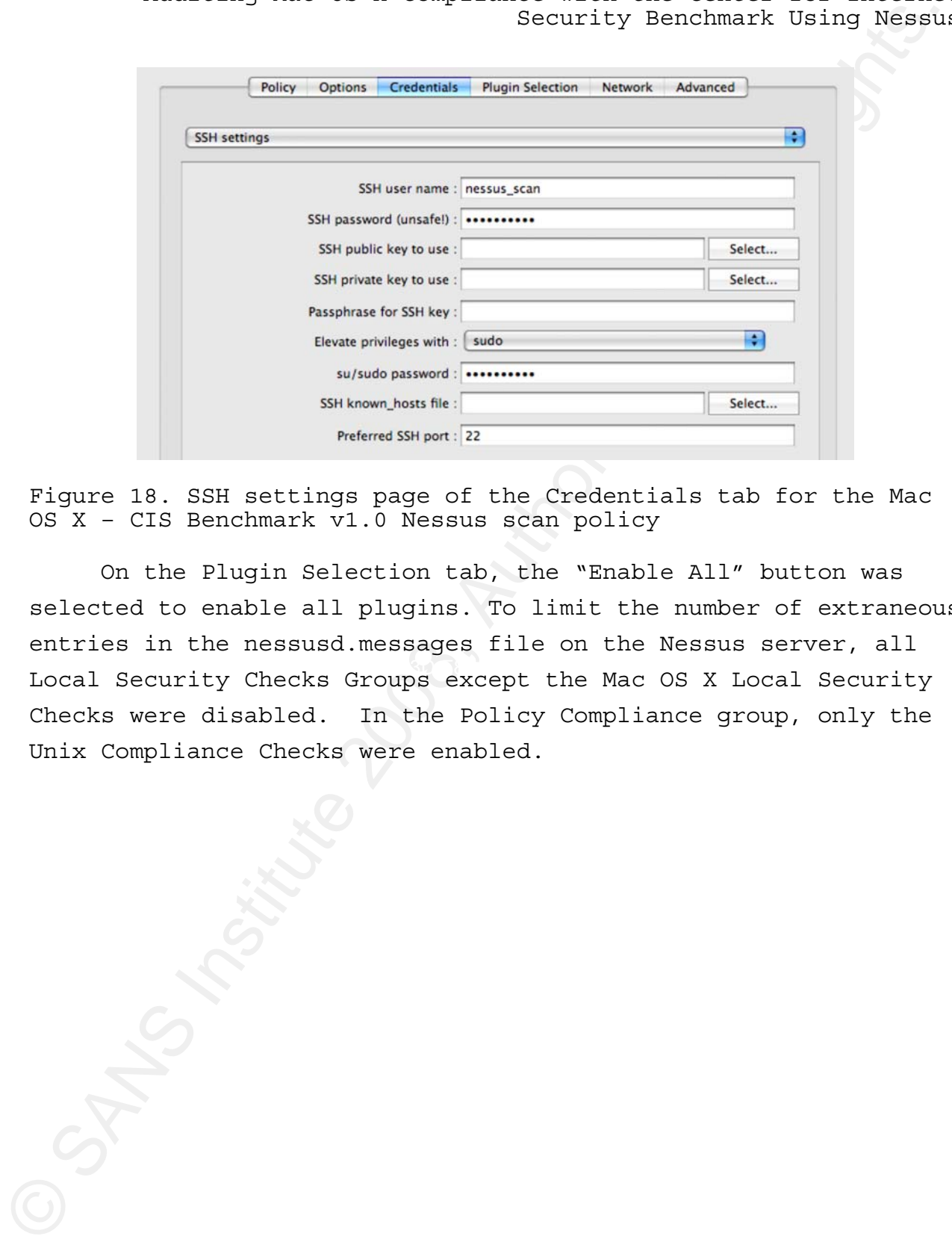

Figure 18. SSH settings page of the Credentials tab for the Mac OS X – CIS Benchmark v1.0 Nessus scan policy

Local Security Checks Groups except the Mac OS X Local Security On the Plugin Selection tab, the "Enable All" button was selected to enable all plugins. To limit the number of extraneous entries in the nessusd.messages file on the Nessus server, all Checks were disabled. In the Policy Compliance group, only the Unix Compliance Checks were enabled.

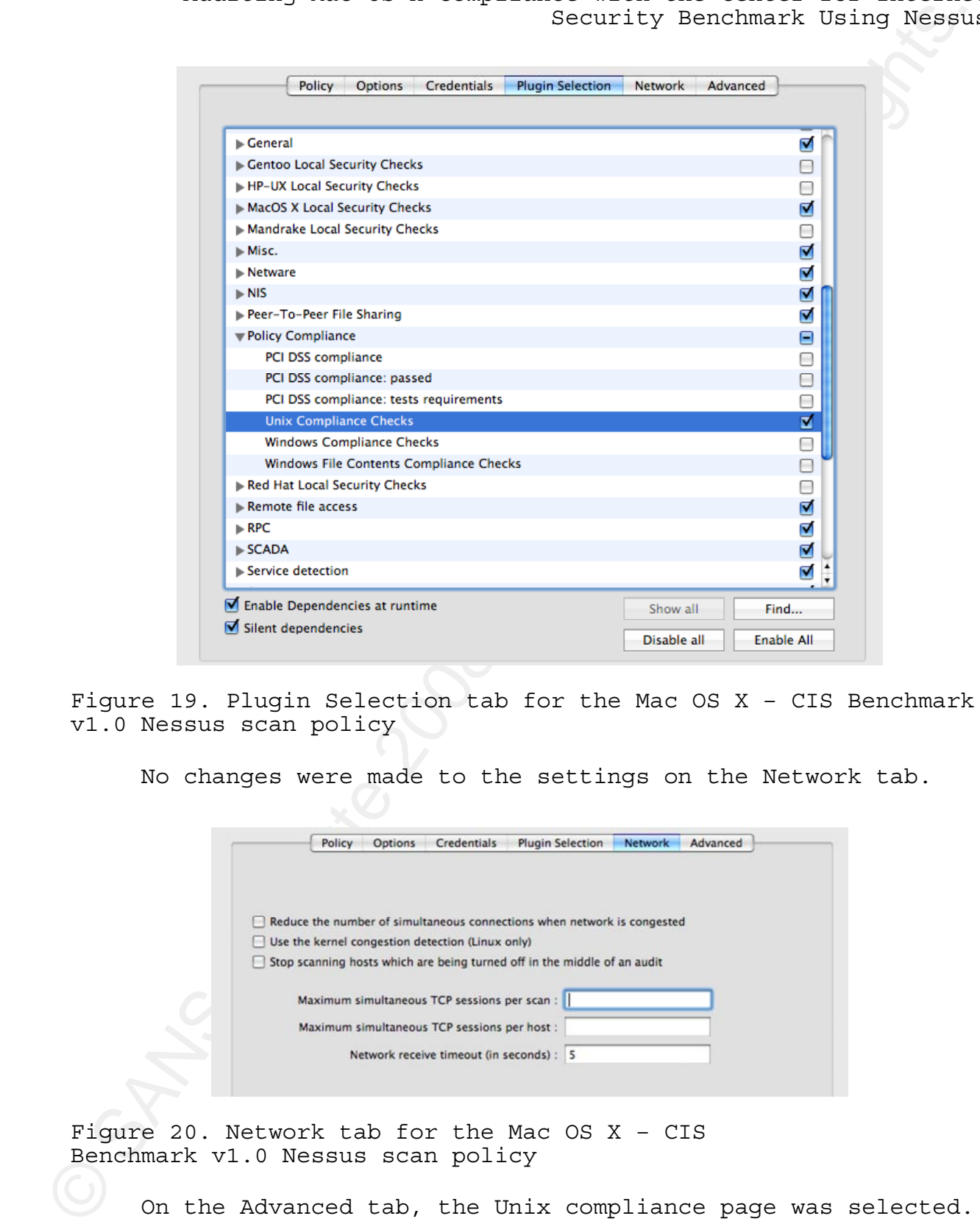

Figure 19. Plugin Selection tab for the Mac OS X – CIS Benchmark v1.0 Nessus scan policy

No changes were made to the settings on the Network tab.

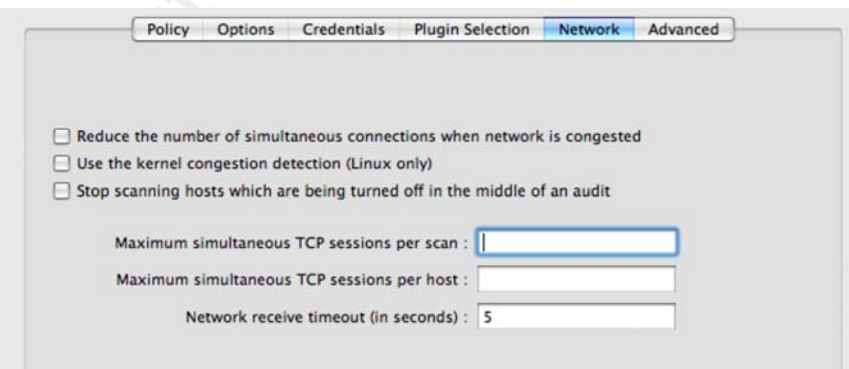

Figure 20. Network tab for the Mac OS X – CIS Benchmark v1.0 Nessus scan policy

On the Advanced tab, the Unix compliance page was selected. The Policy file fields were populated with the four parts of the

Mac OS X CIS Benchmark audit compliance file. No other settings were changed on any of the other pages on the Advance tab.

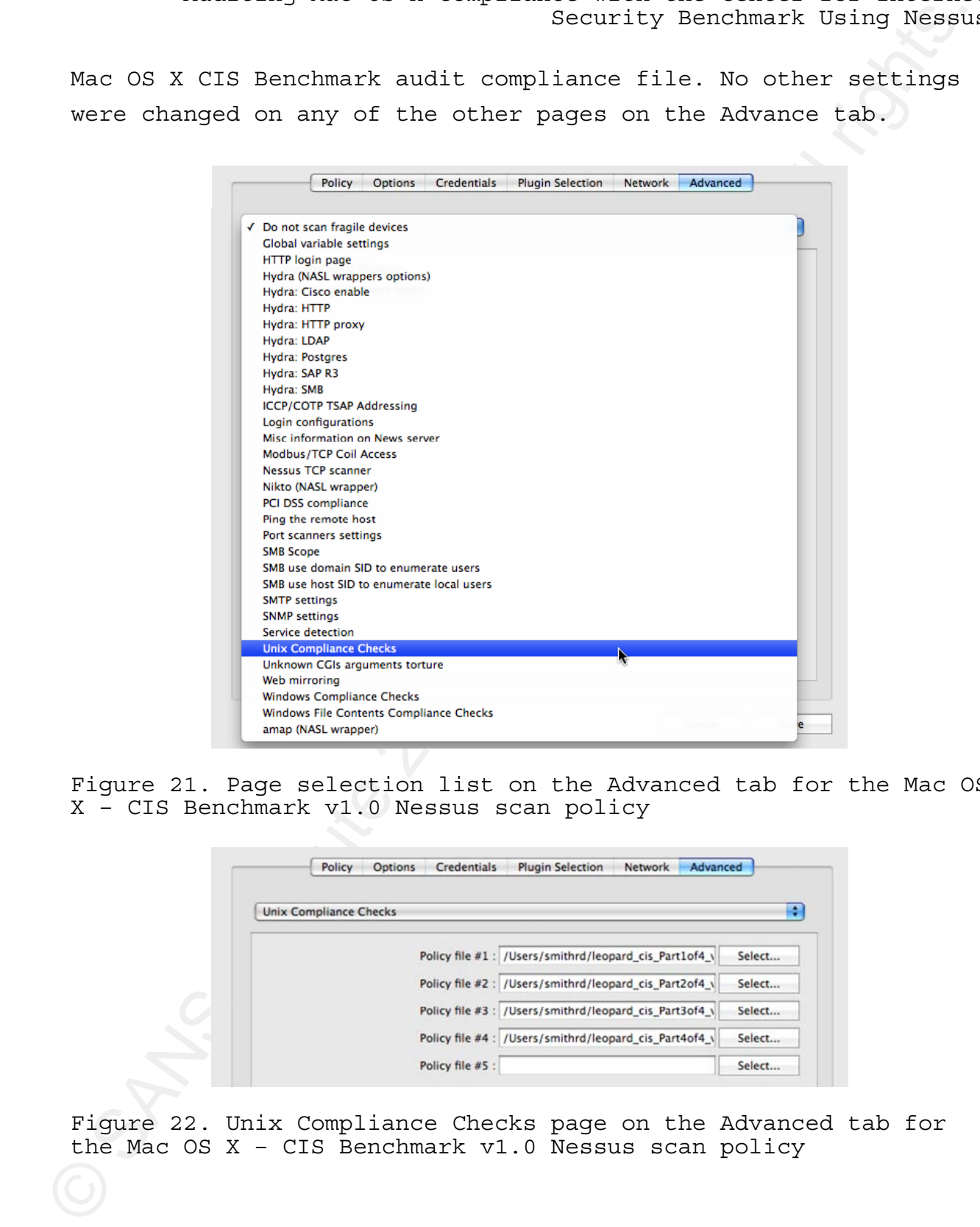

Figure 21. Page selection list on the Advanced tab for the Mac OS X – CIS Benchmark v1.0 Nessus scan policy

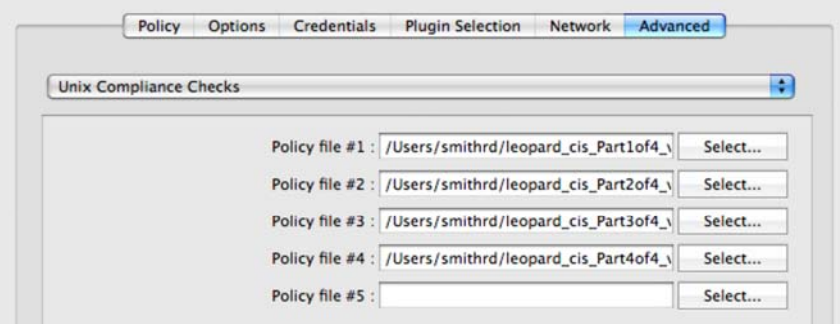

Figure 22. Unix Compliance Checks page on the Advanced tab for the Mac OS X – CIS Benchmark v1.0 Nessus scan policy
### **Test Methodology**

Security Benchmark Using Nessum<br>Test Methodology<br>
Test Methodology<br>
Test ateasyn of compliance file was done iteratively.<br>
As a category of compliance policy file. A Newsum scan of<br>the target machine was used to width ter Testing of the audit compliance file was done iteratively. As a category of compliance items was completed, the checks were copied to a test audit compliance policy file. A Nessus scan of the target machines was used to validate that the compliance items were written correctly and could be properly parsed by the Unix compliance check plugin, unix compliance check.nbin. Once the compliance item parsed correctly, then the output, PASSED or FAILED, was verified correct for the configuration of each target. If the compliance item output was not correct, the compliance item structure was reviewed and troubleshot. Most compliance check were corrected and then moved to the final audit compliance policy file.

file content checks where the recommended configuration settings Some CIS Benchmark items could not be checked using the recommended audit procedure. Most of these were configuration were spread across multiple lines. The plist file content checks in /System/Library/LaunchDaemons in Section 2.4.14.3 of the CIS Benchmark are excellent examples of this problem. In these cases, another type of Nessus compliance items was written and tested until the output was correct.

#### **Testing Results**

The Mac OS X – CIS Benchmark v1.0 scan policy was configure to use the complete set of CIS Benchmark compliance items in the four audit compliance policy files. A Nessus vulnerability scan with the Mac OS X – CIS Benchmark v1.0 scan policy was the last verification of the compliance checks. This scan was run against both targets.

The results of local security checks and the compliance checks appear in results for the "general/tcp" port. Figure 23

shows the Nessus Client with the results of a scan with the final Mac OS X - CIS Benchmark v1.0 scan policy.

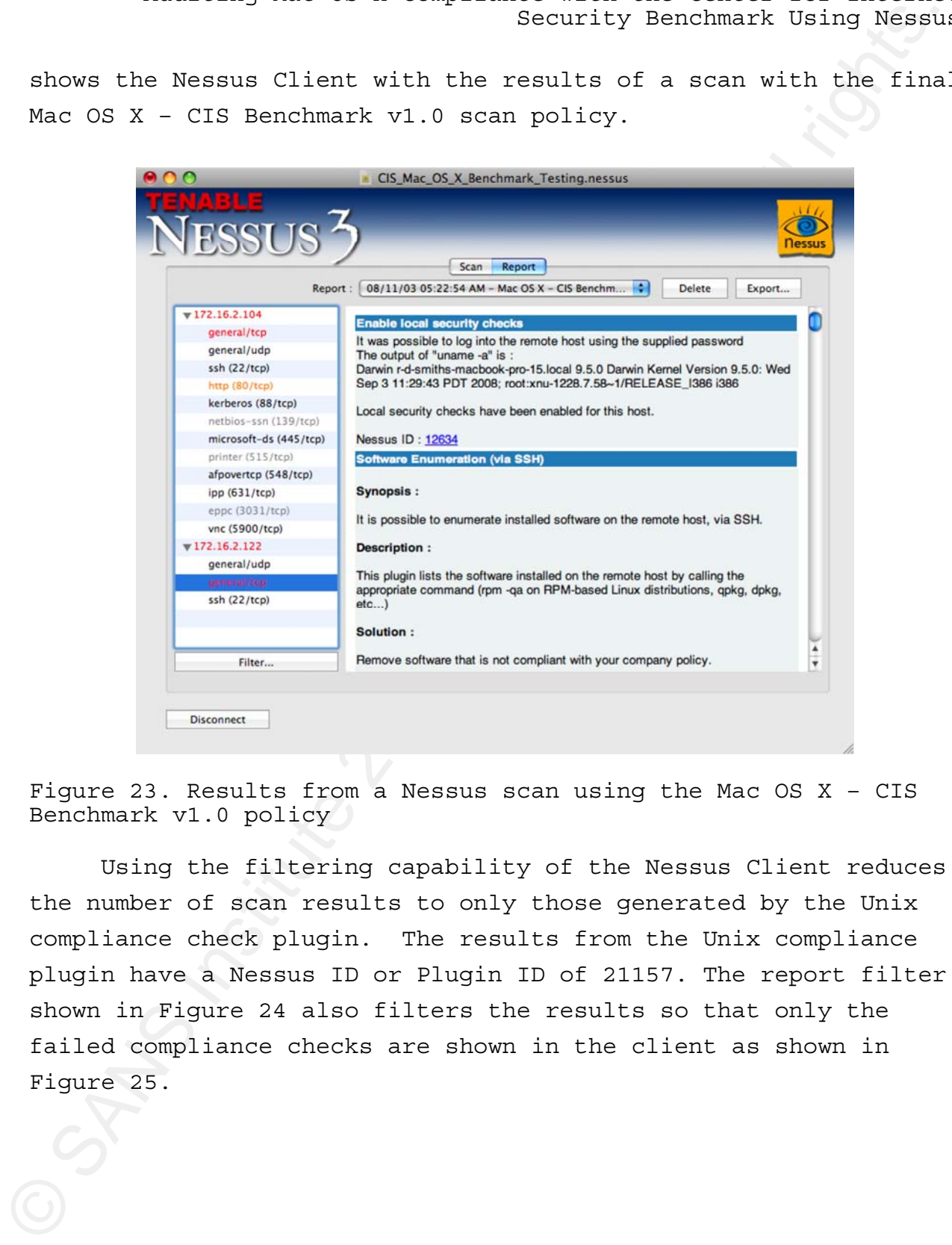

Figure 23. Results from a Nessus scan using the Mac OS X – CIS Benchmark v1.0 policy

Using the filtering capability of the Nessus Client reduces the number of scan results to only those generated by the Unix compliance check plugin. The results from the Unix compliance plugin have a Nessus ID or Plugin ID of 21157. The report filter shown in Figure 24 also filters the results so that only the failed compliance checks are shown in the client as shown in Figure 25.

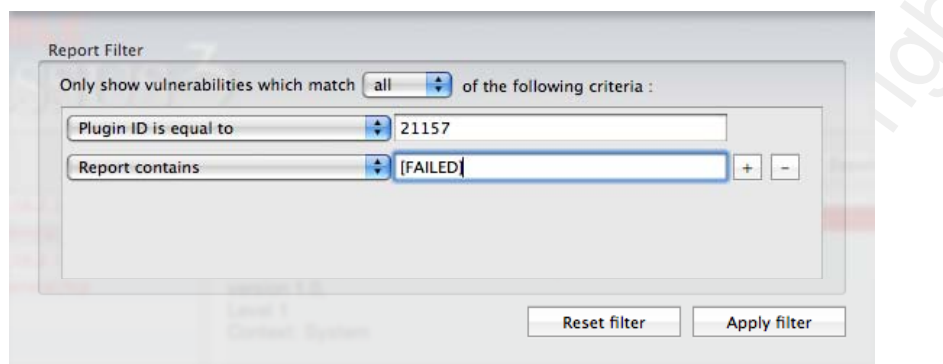

Figure 24. Results from a Nessus scan using the Mac OS X – CIS Benchmark v1.0 policy

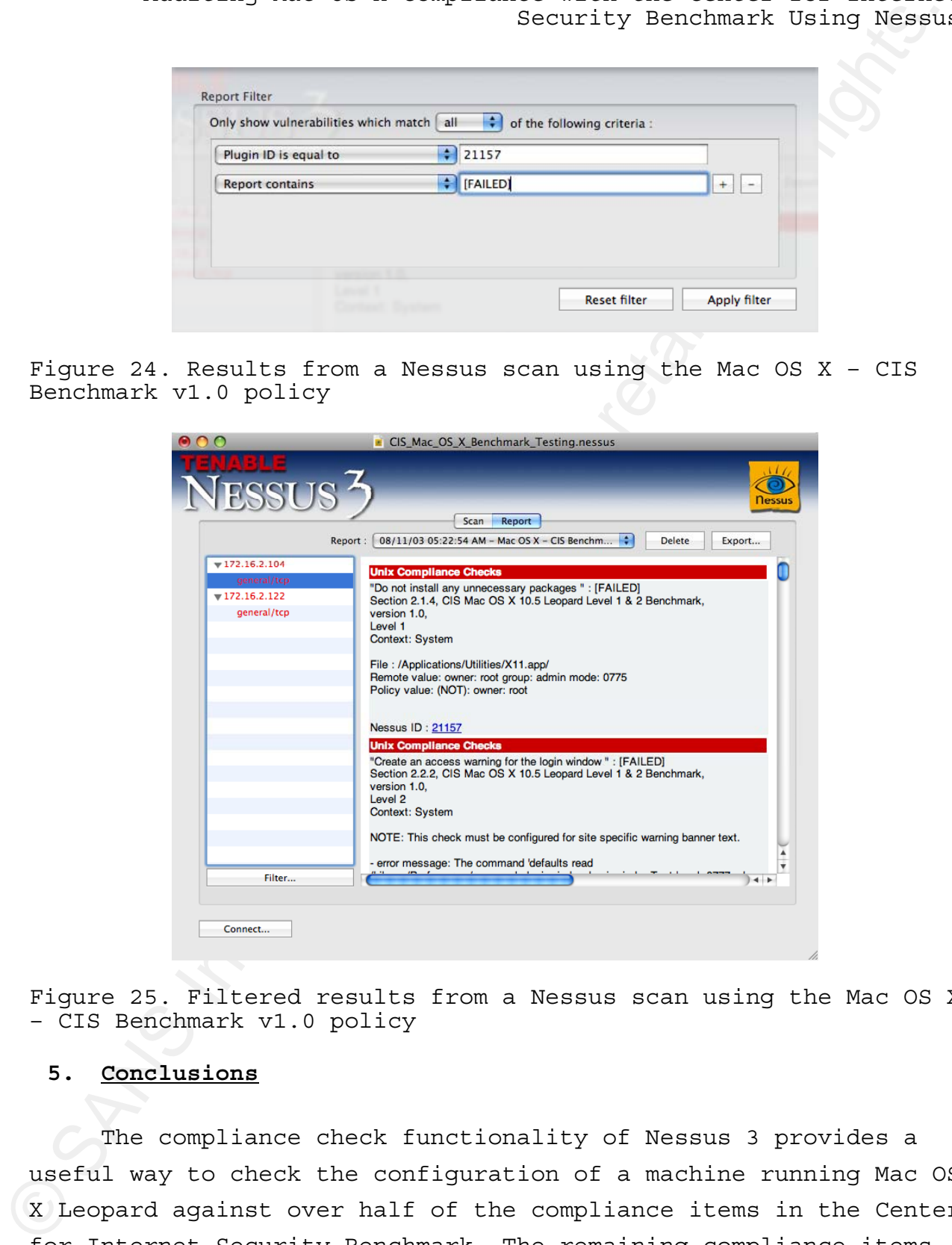

Figure 25. Filtered results from a Nessus scan using the Mac OS X – CIS Benchmark v1.0 policy

# **5. Conclusions**

The compliance check functionality of Nessus 3 provides a useful way to check the configuration of a machine running Mac OS X Leopard against over half of the compliance items in the Center for Internet Security Benchmark. The remaining compliance items are almost evenly split between Policy Items and Manual Checks.

The compliance checks of the CIS Benchmark items in the System context settings are reasonably easy to implement. However, checks in the user context are more difficult implement. The checks for the user context require checking the setting for each user. User context file checks and file content checks have difficulties due to the file permissions. User context checks that require command execution by the user have two problems: the command must be run with the effective uid of that user; and the limitation that a CMD\_EXEC command and output are limited to one line each.

When attempting to iteratively check a setting for a number of users, the one line command restriction can be worked around using Perl one-liners. However, the more difficult restriction to overcome is the one line limitation on the command output. It's difficult to create one line of output the expect keyword regular expression can match against without a high false positive rate.

Security Benchmark Using Nessum<br>Security Benchmark Items in the<br>System context settings are reasonably easy to implement<br>Nowever, checks in the user context age two implement<br>and for the same context regular enveloper and The problems with user context checks could potentially be solved with a suid root binary or shell script that conducts the required compliance check and provides a single line output. The suid check would then be used in a CMD\_EXEC Nessus audit compliance item to allow the results to be included in the Nessus vulnerability scan results. There are a number issues with this approach including: each check would require a different binary or shell script; every machine would have to have a copy of the binary or script installed; and the security implications of adding a number of suid root binaries or scripts. Most of these user context compliance checks must still be done manually for each user account. Fortunately, there are less than a quarter of the CIS Benchmark compliance items are manual checks.

Tables 15 and 16 summarize the numbers of CIS Benchmark compliance items and the implemented Nessus compliance check items. All of the implemented Nessus compliance checks were

tested successfully using the methodology discussed in the previous section.

# Table 15

Number of CIS Benchmark compliance items

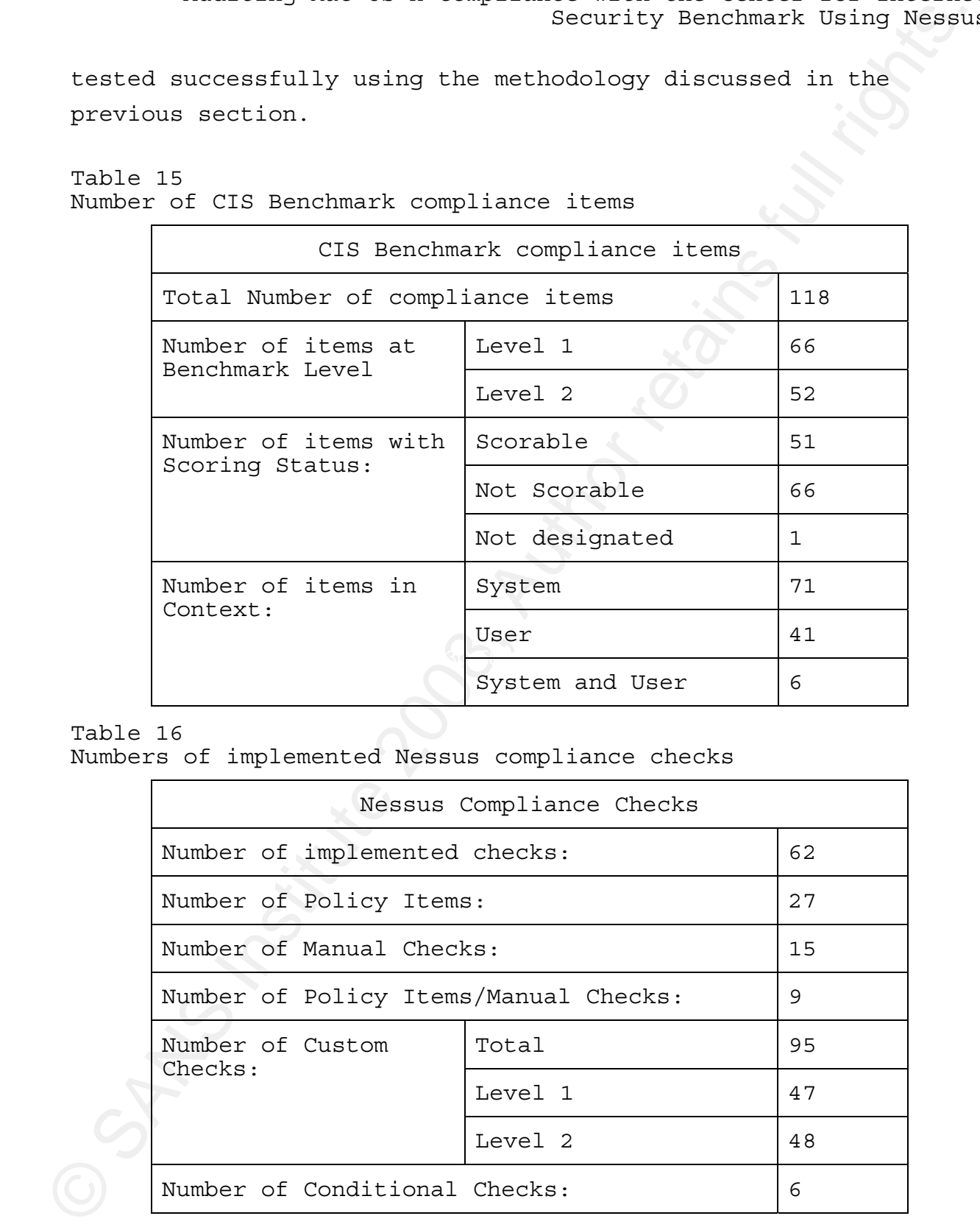

Table 16

Numbers of implemented Nessus compliance checks

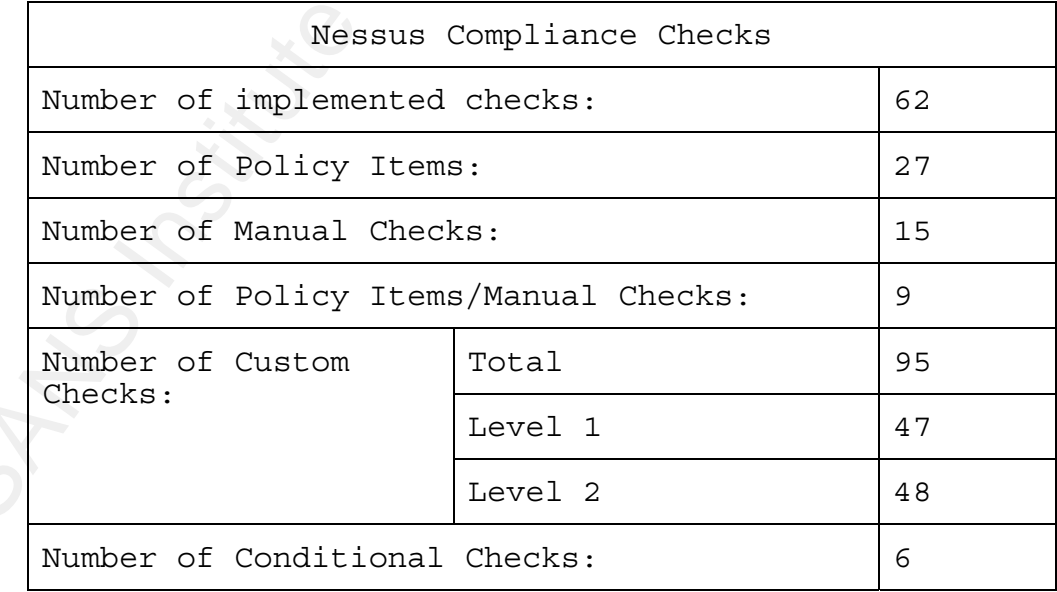

# **6. References**

Apple, Inc. (2006, September 28). *Mac OS X Manual Page For bom(5).* Retrieved November 4 2008 from Apple web site: http://developer.apple.com/documentation/Darwin/Reference/ManPag es/man5/bom.5.html

Apple, Inc. (2004a, July 8). *Mac OS X Manual Page For chmod(1).* Retrieved November 4 2008 from Apple web site: http://developer.apple.com/documentation/Darwin/Reference/ManPag es/man1/chmod.1.html

Apple, Inc. (2003, November 3). *Mac OS X Manual Page For defaults(1).* Retrieved November 4 2008 from Apple web site: http://developer.apple.com/documentation/Darwin/Reference/ManPag es/man1/defaults.1.html

Apple, Inc. (2004b, September 1). *Mac OS X Manual Page For glob(3).* Retrieved November 4 2008 from Apple web site: http://developer.apple.com/documentation/Darwin/Reference/ManPag es/man3/glob.3.html

Apple, Inc. (2002a, January 22). *Mac OS X Manual Page For grep(1).* Retrieved November 4 2008 from Apple web site: http://developer.apple.com/documentation/Darwin/Reference/ManPag es/man1/grep.1.html

Security Benchmark Using Nessun<br>
Security Benchmark Using Nessun<br>
Apple, Inc. (2006, September 28). Mec OS X Manual Page For<br>
http://developer.apple.com/documentation/Darwin/Reference/ManDag<br>
es/man5/hom.5.html<br>
Apple, In Apple, Inc. (2004c, September 30). *Mac OS X Manual Page For launchd(8).* Retrieved November 4 2008 from Apple web site: http://developer.apple.com/documentation/Darwin/Reference/ManPag es/man8/launchd.8.html

Apple, Inc. (2002b, May 19). *Mac OS X Manual Page For ls(1).* Retrieved November 4 2008 from Apple web site: http://developer.apple.com/documentation/Darwin/Reference/ManPag

es/man1/ls.1.html

Apple, Inc. (1998, November 9). *Mac OS X Manual Page For uname(1).* Retrieved November 4 2008 from Apple web site: http://developer.apple.com/documentation/Darwin/Reference/ManPag es/man1/uname.1.html

Arboi, M. (2005, April 29). *The NASL2 reference manual.* Retrieved November 4, 2008 from Nessus.org web site: http://nessus.org/doc/nasl2\_reference.pdf

Center for Internet Security. (2008). *Center for Internet Security – Benchmarks and Tools*. Retrieved November 4, 2008 from Center for Internet Security web site: http://www.cisecurity.org/bench.html

Security Benchmark Using Nessunday Security Benchmark Using Nessunday<br>
Apple, Inc. (1998, November 9). Nac OS X Manual Page For<br>
Institute 200 8, Author retains full 200 8 from Apple web Altes:<br>
http://developer.apple.com/ Benchmark for Mac OS X. Retrieved November 4, 2008 from Center Center for Internet Security. (2008, May). *CIS Level 1 & 2*  for Internet Security web site: http://www.cisecurity.org/bench\_macosx.html (registration required)

Center for Internet Security. (2002, April 1). *CIS Charter.* Retrieved November 4, 2008 from Center for Internet Security web site: http://www.cisecurity.org/charter.html

Gula, R. (2006, September 7). *Understanding the Nessus "Safe Checks" Option.* Retrieved November 3, 2008 from Tenable Network Security web site: http://blog.tenablesecurity.com/2006/09/understanding\_t.html

Mates, J. (2008, October 24). *Perl One Liners.* Retrieved October 31, 2008, from Jeremy Mates's Domain web site: http://sial.org/howto/perl/one-liner/index.xml

Ricky D. Smith 42 Newham, C. & Rosenblatt, B (1998). *Learning the bash Shell, 2nd*

*ed.* Sebastopol, CA: O'Reilly & Associates

Siever, E., Spainhour, S., & Patwardhan, N. (1999). *Perl in a Nutshell.* Sebastopol, CA: O'Reilly & Associates

Tenable Network Security. (2008). *About Tenable.* Retrieved November 5, 2008, from Tenable Network Security web site: http://nessus.org/about/

Tenable Network Security. (2008a). *Available download information.* Retrieved October 30, 2008, from Tenable Network Security web site: http://nessus.org/download/

Tenable Network Security. (2008b, August 1). *Nessus 3.2 Advanced User Guide.* Retrieved October 30, 2008, from Tenable Network Security web site: http://nessus.org/documentation/ nessus\_3.2\_advanced\_user\_guide.pdf

Security Benchmark Using Nessun<br>
ed. Sebastopol, CA: O'Reilly & Associates<br>
Siever, R., Spainhour, S., & Patxardhan, N. (1999). Perlin a<br>
Abutahil. Sebastopol, CA: O'Reilly & Associates<br>
Tenahile Network Security, (2008). Tenable Network Security. (2008c, August 1). *Nessus 3.2 Installation Guide.* Retrieved October 30, 2008, from Tenable Network Security web site: http://www.tenablesecurity.com/documentation/nessus\_3.2\_installa tion\_guide.pdf

Tenable Network Security. (2008d, August 1). *Nessus Compliance Checks – Auditing UNIX and Windows Device Configurations.* Retrieved October 30, 2008, from Tenable Network Security web site: https://plugins-customers.nessus.org/supportcenter/nessus\_compliance\_checks.pdf

Tenable Network Security. (2008e). *Nessus Frequently Asked Questions (FAQ)*. Retrieved October 30, 2008, from Tenable Network Security web site: http://www.tenablesecurity.com/documentation/index.php?doc=faq#a nchor59

Security Benchmark Using Nessuk<br>Wikipedia.org, (2008, October 21). Nessus (software)<br>Form Wikipedia.org, Web Ste:<br>Intrip.//en.wikipedia.org/wiki/Nessus\_iestrucre)<br>Mikipedia.org, (2008b, January 8). xinetd - Wikipedia.org W Wikipedia.org, (2008a, October 21). *Nessus (software) - Wikipedia, the free encyclopedia.* Retrieved November 3, 2008 from Wikipedia.org Web site: http://en.wikipedia.org/wiki/Nessus\_(software)

Wikipedia.org, (2008b, January 8). xinetd - *Wikipedia, the free encyclopedia.* Retrieved November 3, 2008 from Wikipedia.org Web site: http://en.wikipedia.org/wiki/Xinetd

# **7. Appendix A Listing of the Center for Internet Security Level 1 & Benchmark for Mac OS X audit file**

```
PART 1
```

```
# Copyright 2008, R.D. Smith 
#<br># Name
               : Mac OS X (10.5) CIS Benchmark Level 1 & 2, v1.0
# 
#<br># Description
               : Covers Sections 2.1, 2.2, and 2.3
# 
#<br># Notes
# Notes : 1. Policy Items are not auditable from Nessus. 
# 2. Manual Check are technical checks that can not be done with 
# Nessus and must be performed manually. 
# 
# 
# Author : R.D. Smith, GIAC Certified (GSE, GSNA), CISSP-ISSEP, CISA 
               : 20081105# 
 Version : v0.9#
```
<check\_type:"Unix">

```
Security Benchmark Using Negative<br>
7. Appendix A Listing of the Genter for Internet Security Level<br>
1. & Benchmark for Mac OS X audit file<br>
PART 1<br>
\frac{4}{5} Congright 2008, R.D. Smith<br>
\frac{4}{5} Remericans functions 2.1,
Key fingerprint = AF19 FA27 2F94 998D FDB5 DE3D F8B5 06E4 A169 4E46
######################################### 
       \## Section 2.1 Installation Action Items # 
       \########################################## 
       # 
       # Policy Item 
       # description: "Securely erase the Mac OS X partition before installation "<br># info: "Section 2 1 1 CLS Mac OS X 10 5 Leopard Level 1 & 2 Benchmark "
       # info: "Section 2.1.1, CIS Mac OS X 10.5 Leopard Level 1 & 2 Benchmark,<br># info: "version 1.0."
       # info: "version 1.0," 
       # info: "Level 2" 
       # info: "Context: System" 
       # 
       # 
       # Policy Item 
       # description: "Do not connect to the Internet when setting up a Mac " 
       # info: "Section 2.1.2, CIS Mac OS X 10.5 Leopard Level 1 & 2 Benchmark," 
       # info: "version 1.0," 
       # info: "Level 2" 
       # info: "Context: System" 
       # 
       <custom_item> 
            system: "Darwin" 
            type: CMD_EXEC 
        description: "Install Mac OS X using Mac OS Extended Journaled disk format " 
        info: "Section 2.1.3, CIS Mac OS X 10.5 Leopard Level 1 & 2 Benchmark," 
        info: "version 1.0," 
        info: "Level 1" 
        info: "Context: System" 
        cmd: "diskutil info /" 
           expect: "File System: Journaled HFS+"
       </custom_item>
```
Security Benchmark Using Western Himseon Control institute 200 8, Author retains full retains function the same of the same of the same of the same of the same of the same of the same of the same of the same of the same o 'uid. \*admin|uid. \*administrator|uid. \*supervisor|uid. <custom\_item><br>system: "Darwin" system: type: FILE\_CHECK\_NOT description: "Do not install any unnecessary packages " 'Section 2.1.4, CIS Mac OS X 10.5 Leopard Level 1 & 2 Benchmark," info: "version 1.0," info: "Level 1" info: "Context: System" file: "/Library/Receipts/boms/com.apple.pkg.X11User.bom" owner: "\_installer" owner: "\_installer" # # Policy Item # description: "Do not transfer confidential information in Setup Assistant " # info: "Section 2.1.5, CIS Mac OS X 10.5 Leopard Level 1 & 2 Benchmark,<br># info: "version 1.0." # info: "version 1.0," # info: "Level 1" # info: "Context: System" # <custom\_item> system: "Darwin" type: CMD\_EXEC description: "Create administrator accounts with difficult-to-guess names " info: "Section 2.1.6, CIS Mac OS X 10.5 Leopard Level 1 & 2 Benchmark," info: "version 1.0," info: "Section 2.1.<br>info: "version 1.0,<br>info: "Level 1" info: " " info: "NOTE: This check must be customized for site-specific names." info: " " info: "Context: System" cmd: "id -p 501 | grep -i -E 'uid.\*admin|uid.\*administrator|uid.\*supervisor|uid.\*root'" expect: "" </custom\_item> # Policy Item # description: "Create complex passwords for administrator accounts " # info: "Section 2.1.7, CIS Mac OS X 10.5 Leopard Level 1 & 2 Benchmark," # info: "version 1.0," # info: "Level 1" info: "Context: User" # # # Policy Item # description: "Do not enter a password-related hint " # info: "Section 2.1.8, CIS Mac OS X 10.5 Leopard Level 1 & 2 Benchmark," # info: "version 1.0," # info: "Level 1" # info: "Context: User" # # # Policy Item # description: "Update system software using verified packages " # info: "Section 2.1.9, CIS Mac OS X 10.5 Leopard Level 1 & 2 Benchmark," # info: "Section 2.1.9<br># info: "version 1.0,"<br># info: "level 2" # info: "Level 2" # info: "Context: System" # ########################################################  $#$ # Section 2.2 Hardware and Core Mac OS X Action Items #  $#$ ########################################################

Security Benchmark, Using the space of the space of the space of the space of the space of the space of the space of the space of the space of the space of the space of the space of the space of the space of the space of  $\frac{1}{2}$  info: "version 1.0," <custom\_item> system: "Darwin" type: CMD\_EXEC description: "Use an Open Firmware or EFI password " info: "Section 2.2.1, CIS Mac OS X 10.5 Leopard Level 1 & 2 Benchmark," info: "version 1.0," info: "Level 2" info: "Context: System" cmd: "sudo nvram -p | grep security-mode" expect: "security-mode.\*command" </custom\_item> <custom\_item> system: "Darwin" type: CMD\_EXEC description: "Create an access warning for the login window " info: "Section 2.2.2, CIS Mac OS X 10.5 Leopard Level 1 & 2 Benchmark," info: "version 1.0," info: "Level 2" info: "Context: System" info: " " info: "NOTE: This check must be configured for site specific warning banner text." info: " " cmd: "defaults read /Library/Preferences/com.apple.loginwindow LoginwindowText | perl -0777 -nle 's/\\n//g;s/\\r//g;print;'" expect: ".\*?Authorized Uses ONLY.\*?All activity may be monitored and reported.\*" </custom\_item> <custom\_item> system: "Darwin" type: CMD\_EXEC description: "Create an access warning for the command line " info: "Section 2.2.3, CIS Mac OS X 10.5 Leopard Level 1 & 2 Benchmark," info: "version 1.0," info: "Level 2" info: "Context: System" info: " " info: "NOTE: This check must be configured for site specific warning banner text." info: " " cmd: "grep -E '^Banner' /etc/sshd\_config | cut -d \" \" -f 2 | perl -nl e'system(\"cat\", \$\_);' | perl -0777 -nle 's/\\n//g;s/\\r//g;print;'" expect: ".\*?Authorized Uses ONLY.\*?All activity may be monitored and reported.\*" </custom\_item> <custom\_item> system: "Darwin" type: CMD\_EXEC description: "Disable Bluetooth check one" info: "Section 2.2.4, CIS Mac OS X 10.5 Leopard Level 1 & 2 Benchmark," info: "version 1.0," info: "Level 2" info: "Context: System" cmd: "system\_profiler SPBluetoothDataType | perl -0777 -ne '\$x = \"No Bluetooth\" . \$\_; if (\$\_ ne \"\") {print \"Bluetooth available\n\";} else {print \$x . \"\n\";};'" expect: "No Bluetooth" </custom\_item> <custom\_item> system: "Darwin" type: CMD\_EXEC description: "Disable Bluetooth " info: "Section 2.2.4, CIS Mac OS X 10.5 Leopard Level 1 & 2 Benchmark," info: "version 1.0," info: "Level 2" info: "Context: System" cmd: "system\_profiler SPBluetoothDataType | perl -0777 -ne '\$x = \"No Bluetooth\" . \$\_; if (\$\_ ne \"\") {print \"Bluetooth available\n\";} else {print \$x . \"\n\";};'"

Ricky D. Smith 47

Depend: "We Riustonia"<br>
Victorial temperature Research Collins instead of the USI of Control of the USI of Control of the USI of Control of the USI of Control of the USI of Control of the USI of Control of the USI of Cont  $\frac{1}{2}$  info: "version 1.0," Ricky D. Smith 48 expect: "No Bluetooth" </custom\_item> <custom\_item><br>system: "Darwin" system: "Darwin" type: CMD\_EXEC description: "Disable the iSight camera " info: "Section 2.2.5, CIS Mac OS X 10.5 Leopard Level 1 & 2 Benchmark," info: "version 1.0," info: "Level 2" info: "Context: System" cmd: "system\_profiler | grep iSight | perl -0777 -ne '\$x = \"No iSight\" . \$\_; if (\$\_ ne \"\") {print \"\$\_\n\";} else {print \$x . \"\n\";};'" expect: "No iSight" </custom\_item> <custom\_item> system: "Darwin" type: CMD\_EXEC description: "Reduce the sudo timeout period " info: "Section 2.2.6, CIS Mac OS X 10.5 Leopard Level 1 & 2 Benchmark," info: "version 1.0," info: "Level 2" info: "Context: System" cmd: "sudo cat /etc/sudoers | grep timestamp" expect: "Defaults. \*timestamp\_timeout=0" </custom\_item> <custom\_item> system: "Darwin" type: CMD\_EXEC description: "Remove unneeded QuickTime components " info: "Section 2.2.7, CIS Mac OS X 10.5 Leopard Level 1 & 2 Benchmark," info: "version 1.0," info: "Level 2" info: "Context: System and User" info: " " info: "NOTE: This check must be customized for site specific QuickTime components." info: " " cmd: "ls /Library/QuickTime | perl -0777 -ne '\$x = \"X\" . \$\_; if (\$\_ ne \"\") {print \"\$\_\n\";} else {print \$x . \"\n\";};'" expect: ".\*" severity: MEDIUM </custom\_item> <custom\_item><br>system: "Darwin" system: "Darwin" type: CMD\_EXEC description: "Remove unneeded QuickTime components " info: "Section 2.2.7, CIS Mac OS X 10.5 Leopard Level 1 & 2 Benchmark," info: "version 1.0," info: "Level 2" info: "Context: System and User" i nfo: info: "NOTE: This check must be customized for site specific QuickTime components. info:  $" "$  cmd: "ls /Library/Internet\\ Plug-Ins/" expect: ".\*" severity: MEDIUM </custom\_item> <custom\_item> system: "Darwin" type: CMD\_EXEC description: "Disable Core Dumps " info: "Section 2.2.8, CIS Mac OS X 10.5 Leopard Level 1 & 2 Benchmark," info: "version 1.0," info: "Level 2" info: "Context: System and User"

© SANS Institute 200 8, Author retains full rights.  $\#$ 1999 $\mathcal{F}_1$ 998 $\mathcal{F}_2$ F94 9989 $\mathcal{F}_3$ 998D F8B5 06E4  $\mathcal{F}_4$ 8B5 06E46  $\mathcal{F}_5$ Auditing Mac OS X Compliance with the Center for Internet Security Benchmark Using Nessus  $\frac{1}{1}$  info: " " info: " " info: "Note: Executing 'launchctl limit core 0' will not survive a reboot." cmd: "launchctl limit core" expect: "core \*0 \*0" severity: MEDIUM </custom\_item> ############################################  $\#$ # Section 2.3 Account Configuration Items #  $\#$ ############################################ # # Policy Item # description: "Create an administrator account and a standard account for each administrator " # info: "Section 2.3.1, CIS Mac OS X 10.5 Leopard Level 1 & 2 Benchmark, " # info: "version 1.0," # info: "Level 1" # info: "Context: User" # # # Policy Item # description: "Create a standard or managed account for each non-administrator " # info: "Section 2.3.2, CIS Mac OS X 10.5 Leopard Level 1 & 2 Benchmark, " # info: "version 1.0," # info: "Level 1<br># info: "Level 1<br># info: "Context info: "Context: User" # # # Policy Item # description: "Set appropriate parental controls for managed accounts " # info: "Section 2.3.3, CIS Mac OS X 10.5 Leopard Level 1 & 2 Benchmark, " # info: "version 1.0," # info: "Level 1" info: "Context: User" # # # Manual Check # description: "Restrict sudo users to being able to access only required commands " # info: "Section 2.3.4, CIS Mac OS X 10.5 Leopard Level 1 & 2 Benchmark, " # info: "version 1.0," # info: "Level 2" # info: "Context: System and User" # # Policy Item # description: "Securely configure LDAPv3 access " # info: "Section 2.3.5, CIS Mac OS X 10.5 Leopard Level 1 & 2 Benchmark, " # info: "version 1.0," # info: "Level 2" # info: "Context: System" # # # Policy Item # description: "Securely configure Active Directory access " # info: "Section 2.3.6, CIS Mac OS X 10.5 Leopard Level 1 & 2 Benchmark, "  $#$  info: "version 1.0,<br> $#$  info: "level 2" # info: "Level 2" info: "Context: System" #

Security Benchmark Using Security Benchmark Using West<br>  $\frac{1}{2}$  Minorities (1985) (1986) (1987) (1987) (1987) (1987) (1987) (1987) (1987) (1987) (1987) (1987) (1987) (1987) (1987) (1987) (1987) (1987) (1987) (1987) (198  $#$  info: "Context: User"  $#$ # # Policy Item # description: "Use Password Assistant to help generate complex passwords " # info: "Section 2.3.7, CIS Mac OS X 10.5 Leopard Level 1 & 2 Benchmark, " # info: "version 1.0," # info: "Level 1" # info: "Context: User" # # # Policy Item # description: "Set a strong password policy " # info: "Section 2.3.8, CIS Mac OS X 10.5 Leopard Level 1 & 2 Benchmark, " # info: "version 1.0," # info: "Level 2" info: "Context: System" # #<br># Policy Item # Policy Item # description: "Secure the login keychain " # info: "Section 2.3.9, CIS Mac OS X 10.5 Leopard Level 1 & 2 Benchmark, " # info: "version 1.0," # info: "Level 2" # info: "Context: User" # # # Policy Item # description: "Secure individual keychain items " # info: "Section 2.3.10, CIS Mac OS X 10.5 Leopard Level 1 & 2 Benchmark, " # info: "version 1.0," # info: "Level 2" # info: "Context: User" # # # Policy Item # description: "Create specialized keychains for different purposes " # info: "Section 2.3.11, CIS Mac OS X 10.5 Leopard Level 1 & 2 Benchmark, " # info: "version 1.0," # info: "Level 2" info: "Context: User" # #<br># Policy Item # Policy Item # description: "Use a portable drive to store keychains " # info: "Section 2.3.12, CIS Mac OS X 10.5 Leopard Level 1 & 2 Benchmark, " # info: "version 1.0," # info: "Level 2" # info: "Context: User" # <custom\_item> system: "Darwin" type: CMD\_EXEC description: "Do not enable the 'root' account " info: "Section 2.3.13, CIS Mac OS X 10.5 Leopard Level 1 & 2 Benchmark," info: "version 1.0," info: "Level 1" info: "Context: System" cmd: "dscl . -read /Users/root AuthenticationAuthority"<br>expect: "No such key|DisabledUser" "No such key|Di sabl edUser" </custom\_item> </check\_type>

#### **PART 2**

```
PART 2<br>
Security Benchmark Using Nessun:<br>
\frac{1}{2} cospyright 2006, R.D. Smith<br>
\frac{1}{2} kms (BS X (10, 5) CIS Benchmark Level 1 & 2, v1.0<br>
\frac{1}{2} forecription : Covert Section 2 4.1.2.4.12<br>
\frac{1}{2} forecription 
# description: "Do not enable .Mac for administrative ac
       # Copyright 2008, R.D. Smith 
       # 
       # Name : Mac OS X (10.5) CIS Benchmark Level 1 & 2, v1.0 
       # 
       # 
       # Description : Covers Section 2.4.1-2.4.12 
       # 
       #<br># Notes
       # Notes : 1. Policy Items are not auditable from Nessus. 
       # 2. Manual Check are technical checks that can not be done with 
                                Nessus and must be performed manually.
       # 
       #<br># Author
       # Author : R.D. Smith, GIAC Certified (GSE, GSNA), CISSP-ISSEP, CISA 
                          : 20081105# 
         Version : v0.9
       # 
       <check_type:"Unix"> 
       ##################################################### 
       \# and the set of the set of the set of the set of the set of the set of the set of the set of the set of the set of the set of the set of the set of the set of the set of the set of the set of the set of the set of the
       # Section 2.4 Securing System Software Action Items # 
       \###################################################### 
       # 
       # Manual Check (potential perl or shell script) 
       # description: "Do not enable .Mac for administrative accounts " 
       # info: "Section 2.4.1.1, CIS Mac OS X 10.5 Leopard Level 1 & 2 Benchmark," 
       # info: "version 1.0," 
       # info: "Level 1" 
       # info: "Context: User" 
       # 
       # 
       # Manual Check (the file is now in 
               ~/Library/Preferences/ByHost/com.apple.DotMacSync.XX where XX is unique for 
              each machine.
       # description: "Disable all Sync options " 
       # info: "Section 2.4.1.2, CIS Mac OS X 10.5 Leopard Level 1 & 2 Benchmark, " 
       \frac{1}{4} info: "version 1.0,"<br>\frac{1}{4} info: "level 2"
       # info: "Level 2" 
          info: "Context: User"
       # 
       \langlei f><condition type: "or">
       <custom_item>
        system: "Darwin" 
        type: FILE_CHECK_NOT 
        description: "Disable all Sync options (file check)" 
        info: "Section 2.4.1.2, CIS Mac OS X 10.5 Leopard Level 1 & 2 Benchmark," 
        info: "version 1.0," 
                    info: "Level 2" 
                    info: "Context: User" 
                    file: "~/Library/Preferences/ByHost/com.apple.DotMacSync.*" 
                    mode: "0600" 
                </custom_item> 
            </condition> 
       <then> 
            # do nothing 
       </then> 
       <else> 
              <custom_item>
```
Security Security Security Security Security Security Security Security Security Security of the United States of the United States of the United States of the United States of the United States of the United States of th  $\#$ 1999 $\mathcal{F}$ 999 $\mathcal{F}$ 999 $\mathcal{F}$ 998D F $\mathcal{F}$ 998D F $\mathcal{F}$ 998D F $\mathcal{F}$ Auditing Mac OS X Compliance with the Center for Internet Security Benchmark Using Nessus Ricky D. Smith 52 system: "Darwin" type: CMD\_EXEC description: "Disable all Sync options (ShouldSyncWithServer check" info: "Section 2.4.1.2, CIS Mac OS X 10.5 Leopard Level 1 & 2 Benchmark," info: "version 1.0," info: "Level 2" info: "Context: User" cmd: "ifconfig en0 | grep -E 'ether' | cut -d \" \" -f 2 |perl -nl -e 's/://g;s/(.\*)/defaults read ~\\/Library\\/Preferences\\/ByHost\\/com.apple.DotMacSyc.\\1 ShouldSyncWithServer/; system(\$\_);'" expect: "0" </custom\_item> </else> # # Manual Check (potential perl or shell script) # description: "Disable iDisk Syncing " # info: "Section 2.4.1.3, CIS Mac OS X 10.5 Leopard Level 1 & 2 Benchmark, "<br># info: "version 1.0." # info: "version 1.0," # info: "Level 2" # info: "Context: User" # # # Policy Item/Manual Check # description: "Enable Public Folder password protection " # info: "Section 2.4.1.4, CIS Mac OS X 10.5 Leopard Level 1 & 2 Benchmark, " # info: "version 1.0," # info: "Level 1" info: "Context: User" # # # Policy Item/Manual Check # description: "Do not register computers for synchronization " # info: "Section 2.4.1.5, CIS Mac OS X 10.5 Leopard Level 1 & 2 Benchmark, " # info: "version 1.0," # info: "Level 2" info: "Context: User" # # # Policy Item/Manual Check # description: "Sign out of .Mac if signed in " # info: "Section 2.4.1.6, CIS Mac OS X 10.5 Leopard Level 1 & 2 Benchmark, " # info: "version 1.0," # info: "Level 1" # info: "Context: User" #  $\langle$ i f $>$ <condition type: "or"> <custom\_item> system: "Darwin" type: FILE\_CHECK description: "Disable the .Mac preference pane from System Preferences (owned by root check)" info: "Section 2.4.1.7, CIS Mac OS X 10.5 Leopard Level 1 & 2 Benchmark," info: "version 1.0," info: "Level 2" info: "Context: System" file: "/System/Library/PreferencePanes/Mac.prefPane" owner: "root" </custom\_item> </condition> <then> <custom\_item> system: "Darwin"

Security Security Security Security Security Security Security Security Security Security (manifest professor (manifest professor into the matter in the matter of the matter of the matter of the matter of the matter of th  $\#$ 1980  $\mathcal{L}$ F94 9980  $\mathcal{L}$ 999 $\mathcal{L}$ 998D F8B5 06E4  $\mathcal{L}$ Auditing Mac OS X Compliance with the Center for Internet Security Benchmark Using Nessus type: FILE\_CHECK description: "Disable the .Mac preference pane from System Preferences (owned by root and mode 0700 check)" info: "Section 2.4.1.7, CIS Mac OS X 10.5 Leopard Level 1 & 2 Benchmark," info: "version 1.0," info: "Level 2" info: "Context: System" file: "/System/Library/PreferencePanes/Mac.prefPane" mode: "0700" </custom\_item> </then> <else> <custom\_item> system: "Darwin" type: FILE\_CHECK\_NOT description: "Disable the .Mac preference pane from System Preferences (check that it doesn't exist" info: "Section 2.4.1.7, CIS Mac OS X 10.5 Leopard Level 1 & 2 Benchmark," info: "version 1.0," info: "Level 2" info: "Context: System" file: "/System/Library/PreferencePanes/Mac.prefPane" group: "wheel" </custom\_item> </else> # # Policy Item # description: "Change initial password for the system administrator account " # info: "Section 2.4.2.1, CIS Mac OS X 10.5 Leopard Level 1 & 2 Benchmark," # info: "version 1.0," # info: "Level 1" # info: "Context: User" # <custom\_item><br>system: "Darwin" system: "Darwin" type: CMD\_EXEC description: "Disable automatic login " info: "Section 2.4.2.2, CIS Mac OS X 10.5 Leopard Level 1 & 2 Benchmark," info: "version 1.0," info: "Level 1" info: "Context: System" cmd: "defaults read /Library/Preferences/.GlobalPreferences com. apple.userspref. DisableAutoLogin"<br>Net: "1"  $expect:$ </custom\_item> <custom\_item> system: "Darwin" type: CMD\_EXEC description: "Display login window as name and password " info: "Section 2.4.2.3, CIS Mac OS X 10.5 Leopard Level 1 & 2 Benchmark," info: "version 1.0," info: "Level 1" info: "Context: System" cmd: "defaults read /Library/Preferences/com.apple.loginwindow SHOWFULLNAME" expect: "1" </custom\_item> <custom\_item> system: "Darwin" type: CMD\_EXEC description: "Disable 'Show password hints' " info: "Section 2.4.2.4, CIS Mac OS X 10.5 Leopard Level 1 & 2 Benchmark," info: "version 1.0," info: "Level 1" info: "Context: System" cmd: "defaults read /Library/Preferences/com.apple.loginwindow RetriesUntilHint" expect: "0" </custom\_item>

Security Benchmark Using Western Security Benchmark Using Western Security Benchmark Using Western ( $\frac{1}{100}$  ,  $\frac{1}{100}$  ,  $\frac{1}{100}$  ,  $\frac{1}{100}$  ,  $\frac{1}{100}$  ,  $\frac{1}{100}$  ,  $\frac{1}{100}$  ,  $\frac{1}{100}$  ,  $\frac{1}{100$  $<$ / $\frac{1}{2}$   $\frac{1}{2}$   $\frac{1}{2$ Ricky D. Smith 54 # # Policy Item/Manual Check # description: "Configure 'Allow network users to login to this computer' " # info: "Section 2.4.2.5, CIS Mac OS X 10.5 Leopard Level 1 & 2 Benchmark," # info: "version 1.0," # info: "Level 2" # info: "Context: System" # <custom\_item> system: "Darwin" type: CMD\_EXEC description: "Disable 'Enable fast user switching' " info: "Section 2.4.2.6, CIS Mac OS X 10.5 Leopard Level 1 & 2 Benchmark," info: "version 1.0," info: "Level 2" info: "Context: System" cmd: "defaults read /Library/Preferences/.GlobalPreferences <code>MultipleSessionEnabled"</code>  $\overline{\phantom{a}}$  expect: "0" </custom\_item> <custom\_item> system: "Darwin" type: CMD\_EXEC description: "Disable 'Allow guest to log into this computer' " info: "Section 2.4.2.7, CIS Mac OS X 10.5 Leopard Level 1 & 2 Benchmark," info: "version 1.0," info: "Level 1" info: "Context: System" cmd: "dscl . -read /Users/Guest AuthenticationAuthority" expect: "AuthenticationAuthority: ;basic;|.\*\(eDSRecordNotFound\).\*" </custom\_item> <custom\_item> system: "Darwin" type: CMD\_EXEC description: "Disable 'Allow guests to connect to shared folders' (AFP check) " info: "Section 2.4.2.8, CIS Mac OS X 10.5 Leopard Level 1 & 2 Benchmark," info: "version 1.0," info: "Level 1" info: "Context: System" cmd: "defaults read /Library/Preferences/com.apple.AppleFileServer guestAccess" expect: "0" </custom\_item> <custom\_item><br>system: "Darwin" system: "Darwin" type: CMD\_EXEC description: "Disable 'Allow guests to connect to shared folders' (SMB check) " info: "Section 2.4.2.8, CIS Mac OS X 10.5 Leopard Level 1 & 2 Benchmark," info: "version 1.0," info: "Level 1" info: "Context: System" cmd: "defaults read /Library/Preferences/SystemConfiguration/com.apple.smb.server AllowGuestAccess" expect: "0" </custom\_item> <custom\_item> system: "Darwin" type: CMD\_EXEC description: "Disable Bluetooth by using System Preferences for each user account " info: "Section 2.4.3.1, CIS Mac OS X 10.5 Leopard Level 1 & 2 Benchmark," info: "version 1.0," info: "Level 1" info: "Context: User"

```
onting the final results. The controller is a set of the state of the state of the state of the state of the state of the state of the state of the state of the state of the state of the state of the state of the state of
\frac{1}{2} info: \frac{1}{2} \frac{1}{2} \frac{1}{2} \frac{1}{2} \frac{1}{2} \frac{1}{2} \frac{1}{2} \frac{1}{2} \frac{1}{2} \frac{1}{2} \frac{1}{2} \frac{1}{2} \frac{1}{2} \frac{1}{2} \frac{1}{2} \frac{1}{2} \frac{1}{2} \frac{1}{2} \frac{1}{2} \frac{1}{2} \frac{1Ricky D. Smith 55
            cmd: "defaults read /Library/Preferences/com.apple.Bluetooth ControllerPowerState" 
           expect: "0" 
       </custom_item> 
       <custom_item> 
        system: "Darwin" 
        type: CMD_EXEC 
        description: "Disable Bluetooth internet connection sharing " 
        info: "Section 2.4.3.2, CIS Mac OS X 10.5 Leopard Level 1 & 2 Benchmark," 
        info: "version 1.0," 
        info: "Level 1" 
        info: "Context: System" 
       cmd: "defaults read /Library/Preferences/com.apple.Bluetooth PANServices"
           expect: "O The domain/default pair of (com. apple. Bluetooth, PANServices) does not
              exist" 
       </custom_item> 
       # 
       # Policy Item/Manual Check 
       # description: "If Bluetooth is used, turn off 'Discoverable' when not needed " 
       # info: "Section 2.4.3.3, CIS Mac OS X 10.5 Leopard Level 1 & 2 Benchmark," 
       # info: "version 1.0," 
       # info: "Level 1" 
       # info: "Context: User"<br># info: "Context: User"
       # 
       <custom_item> 
        system: "Darwin" 
            type: CMD_EXEC 
        description: "Disable all Sync options " 
        info: "Section 2.4.1.2, CIS Mac OS X 10.5 Leopard Level 1 & 2 Benchmark," 
          info: "Section 2.4.1<br>info: "version 1.0,"
        info: "Level 2" 
        info: "Context: User" 
        info: " " 
           info: "NOTE: This check must be configured for site specific warning banner text." 
        info: " " 
        cmd: "ifconfig en0 | grep -E 'ether' | cut -d \" \" -f 2 |perl -nl -e 
               's/://g;s/(.*)/defaults read
               ~\\/Library\\/Preferences\\/ByHost\\/com.apple.Bluetooth.\\1 
               DiscoverableState/; system($_);'" 
           expect: "0" 
       </custom_item> 
       # 
       # Policy Item/Manual Check 
       # description: "Show Bluetooth status in menu bar " 
       # info: "Section 2.4.3.4, CIS Mac OS X 10.5 Leopard Level 1 & 2 Benchmark," 
       # info: "version 1.0," 
       # info: "Level 1" 
          info: "Context: User"
       # 
       <custom_item> 
        system: "Darwin" 
           type: CMD_EXEC 
        description: "Disable automatic actions for blank CDs for each user account " 
        info: "Section 2.4.4.1, CIS Mac OS X 10.5 Leopard Level 1 & 2 Benchmark," 
        info: "version 1.0," 
        info: "Level 2" 
        info: "Context: User" 
        cmd: "defaults read com.apple.digihub com.apple.digihub.blank.cd.appeared" 
        expect: ".*action = 1.*" 
       </custom_item> 
       <custom_item>
           system: "Darwin" 
            type: CMD_EXEC 
        description: "Disable automatic actions for blank DVDs for each user account " 
        info: "Section 2.4.4.2, CIS Mac OS X 10.5 Leopard Level 1 & 2 Benchmark,"
```
The "version t.o."<br>
The "version t.o."<br>
The "contract beet"<br>
contract of the same contract beet<br>
consistent item can be contract the same contract of the same contract of the<br>
consistent interact of the same contract of t  $type:$   $CMD\_EXEC$  info: "version 1.0," info: "Level 2" info: "Context: User" cmd: "defaults read com.apple.digihub com.apple.digihub.blank.dvd.appeared" expect: ".\*action = 1.\*" </custom\_item> <custom\_item> system: "Darwin" type: CMD\_EXEC description: "Disable automatic actions for music CDs for each user account " info: "Section 2.4.4.3, CIS Mac OS X 10.5 Leopard Level 1 & 2 Benchmark," info: "version 1.0," info: "Level 2" info: "Context: User" cmd: "defaults read com.apple.digihub com.apple.digihub.cd.music.appeared" expect: " $.*$  action = 1.  $*$ </custom\_item> <custom\_item> system: "Darwin" type: CMD\_EXEC description: "Disable automatic actions for picture CDs for each user account " info: "Section 2.4.4.4, CIS Mac OS X 10.5 Leopard Level 1 & 2 Benchmark," info: "version 1.0," info: "Level 2" info: "Context: User" cmd: "defaults read com.apple.digihub com.apple.digihub.cd.picture.appeared" expect: ". \* action =  $1.$  \*' </custom\_item> <custom\_item> system: "Darwin" type: CMD\_EXEC description: "Disable automatic actions for video DVDs for each user account " info: "Section 2.4.4.5, CIS Mac OS X 10.5 Leopard Level 1 & 2 Benchmark," info: "version 1.0," info: "Level 2" info: "Context: User" cmd: "defaults read com.apple.digihub com.apple.digihub.dvd.video.appeared" expect: ". \* action =  $1.$ \*" </custom\_item> <custom\_item> system: "Darwin" type: FILE\_CONTENT\_CHECK description: "Enter correct time settings " info: "Section 2.4.5.1, CIS Mac OS X 10.5 Leopard Level 1 & 2 Benchmark," info: "version 1.0," info: "Level 1" info: "Context: System" file: "/etc/hostconfig" regex: ".\*TIMESYNC=.\*\$" expect: ".\*TIMESYNC=-YES-" </custom\_item> <custom\_item> system: "Darwin" type: FILE\_CONTENT\_CHECK description: "Enter correct time settings " info: "Section 2.4.5.1, CIS Mac OS X 10.5 Leopard Level 1 & 2 Benchmark," info: "version 1.0," info: "Level 1" info: "Context: System"  $\blacksquare$  info: " " info: "Change check to contain an approved NTP server. Repeat check if multiple NTP servers are approved. i nfo: file: "/etc/ntp.conf"

Figure : "strengthe"<br>
Security Bencimark Using Negative<br>
CALENCE IT into server time-a mist gov<br>
CALENCE IT into server time-a mist gov<br>
CALENCE IT into server time-a mist gov<br>
When  $\frac{1}{2}$  into  $\frac{1}{2}$  is a control o info: "Section 2.4.7.1, CIS Mac OS X 10.5 Leopard Leve regex: ".\*server.\*\$" expect: ".\*server time-a.nist.gov" </custom\_item> <custom\_item> system: "Darwin" type: CMD\_EXEC description: "Use an internal Software Update server " info: "Section 2.4.5.2, CIS Mac OS X 10.5 Leopard Level 1 & 2 Benchmark," info: "version 1.0," info: "Level 2" info: "Context: System" cmd: "defaults read /Library/Preferences/com.apple.SoftwareUpdate CatalogURL" expect: "<URL>" info: "This check must be customized for the site's software update server URL." </custom\_item> custom\_item><br>system: "Darwin" system: "Darwin" type: CMD\_EXEC description: "Set a short inactivity interval for the screen saver " info: "Section 2.4.6.1, CIS Mac OS X 10.5 Leopard Level 1 & 2 Benchmark," info: "version 1.0," info: "Level 1" info: "Context: User" cmd: "defaults -currentHost read com.apple.screensaver idleTime" expect: ".\*idleTime = 900.\*" </custom\_item> <custom\_item> system: "Darwin" type: CMD\_EXEC description: "Disable sleeping the computer when connected to power " info: "Section 2.4.7.1, CIS Mac OS X 10.5 Leopard Level 1 & 2 Benchmark," info: "version 1.0," info: "Level 2" info: "Context: System" cmd: "pmset -g | grep sleep" expect: " sleep[[:space:]]\*0" </custom\_item> <custom\_item> system: "Darwin" type: CMD\_EXEC description: "Verify Display Sleep is set to a value larger than the Screen Saver " info: "Section 2.4.7.2, CIS Mac OS X 10.5 Leopard Level 1 & 2 Benchmark," info: "version 1.0," info: "Level 1" info: "Context: System" cmd: "pmset -g | grep displaysleep" expect: " displaysleep[[:space:]]\*20" info: "This value is given in minutes. Screen Saver idleTime is in seconds." </custom\_item> <custom\_item> system: "Darwin" type: CMD\_EXEC description: "Disable 'Wake when the modem detects a ring' for all power settings " info: "Section 2.4.7.3, CIS Mac OS X 10.5 Leopard Level 1 & 2 Benchmark," info: "version 1.0," info: "Level 1" info: "Context: System" cmd: "pmset -g | grep ring" expect: " ring[[:space:]]\*20" info: "This requires an internal modem installed for this check to succeed." </custom\_item>

Security Benchmains of the space of the space of the space of the space of the space of the space of the space of the space of the space of the space of the space of the space of the space of the space of the space of the  $\frac{1}{2}$  info: "version 1.0," Ricky D. Smith 58 Samuel Communications of the State of the State of the State of the State of the State of the S <custom\_item> system: "Darwin" type: CMD\_EXEC description: "Disable 'Wake for Ethernet network administrator access' for power adapter settings " info: "Section 2.4.7.4, CIS Mac OS X 10.5 Leopard Level 1 & 2 Benchmark," info: "version 1.0," info: "Level 1" info: "Context: System" cmd: "pmset -g | grep womp" expect: " womp[[:space:]]\*0" info: "This requires an internal modem installed for this check to succeed." </custom\_item> <custom\_item> system: "Darwin" type: CMD\_EXEC description: "Do not set any screen corner to Disable Screen Saver " info: "Section 2.4.8.1, CIS Mac OS X 10.5 Leopard Level 1 & 2 Benchmark," info: "version 1.0," info: "Level 1" info: "Context: User" cmd: "defaults read com.apple.dock | grep -E 'wvous-.. corner.[[:space:]]\*=[[:space:]]\*1'" expect: "" info: "This should cover all \*-corner keys." </custom\_item> <custom\_item> system: "Darwin" type: CMD\_EXEC description: "Set a screen corner to Start Screen Saver " info: "Section 2.4.8.2, CIS Mac OS X 10.5 Leopard Level 1 & 2 Benchmark," info: "version 1.0," info: "Level 1" info: "Context: User" cmd: "defaults read com.apple.dock | grep -E 'wvous-.. corner.[[:space:]]\*=[[:space:]]\*5'" expect: ".\*wvous-..-corner = 5.\*" info: "This should cover all \*-corner keys." </custom\_item> <custom\_item> system: "Darwin" type: CMD\_EXEC description: "Do not set any screen corner to Sleep Display " info: "Section 2.4.8.3, CIS Mac OS X 10.5 Leopard Level 1 & 2 Benchmark," info: "version 1.0," info: "Level 1" info: "Context: User" cmd: "defaults read com.apple.dock | grep -E 'wvous-.. corner. [[: space: ]]\*=[[: space: ]]\*10 expect: "" info: "This should cover all \*-corner keys." </custom\_item> # # Manual Check (the file is now in ~/Library/Preferences/ByHost/com.apple.Bluetooth.XX where XX is unique for each machine. # description: "Disable 'Allow Bluetooth devices to wake this computer' " # info: "Section 2.4.9.1, CIS Mac OS X 10.5 Leopard Level 1 & 2 Benchmark," # info: "version 1.0," # info: "Level 1" info: "Context: User" # # # Manual Check description: "Create network specific locations "

Security Pencillancist Using Newslett Collins is  $\frac{1}{2}$  Security Pencillancist Using Newslett (Newslett Collins in the Collins of the Collins of the Collins of the Collins of the Collins of the Collins of the Collins o  $\#$ 1980 $\mathcal{L}$ F194 9980 FA27 2F94 9980 FA27 2F94 9980 FA27 2F94 9980 FA27 2F94  $\mathcal{L}$ Auditing Mac OS X Compliance with the Center for Internet Security Benchmark Using Nessus # info: "Section 2.4.10.1, CIS Mac OS X 10.5 Leopard Level 1 & 2 Benchmark,"<br># info: "version 1.0." # info: "version 1.0," # info: "Level 2" # info: "Context: System" # # # Manual Check # description: "Disable AirPort " # info: "Section 2.4.10.2, CIS Mac OS X 10.5 Leopard Level 1 & 2 Benchmark,"  $\frac{1}{2}$  info: "version 1.0,"<br> $\frac{1}{4}$  info: "level 1" # info: "Level 1" info: "Context: System" # # # Manual Check # description: "Enable Show AirPort Status in Menu Bar " estably constructed to the constructed of status in weild barry and the info: "Section 2.4.10.3, CIS Mac OS X 10.5 Leopard Level 1 & 2 Benchmark,"<br># info: "version 1.0." # info: "version 1.0," # info: "Level 1" # info: "Context: System" # # # Manual Check # description: "Disable Bluetooth " # info: "Section 2.4.10.4, CIS Mac OS X 10.5 Leopard Level 1 & 2 Benchmark," # info: "version 1.0," # info: "Level 1" info: "Context: System" # # # Manual Check # description: "Disable IPv6 " # info: "Section 2.4.10.5, CIS Mac OS X 10.5 Leopard Level 1 & 2 Benchmark,"<br># info: "version 1.0."  $\frac{1}{2}$  info: "version 1.0,"<br> $\frac{1}{4}$  info: "Level 2" # info: "Level 2" info: "Context: System" # # # Policy Item # description: "Only use known printers " # info: "Section 2.4.11.1, CIS Mac OS X 10.5 Leopard Level 1 & 2 Benchmark," # info: "version 1.0," # info: "Level 1" # info: "Context: User" # # Manual Check # description: "Disable receiving faxes " # info: "Section 2.4.11.2, CIS Mac OS X 10.5 Leopard Level 1 & 2 Benchmark," # info: "version 1.0," # info: "Level 1" # info: "Context: System" # # # Manual Check # description: "Disable 'Save movies in disk cache' " # info: "Section 2.4.12.1, CIS Mac OS X 10.5 Leopard Level 1 & 2 Benchmark,"  $\frac{1}{2}$  info: "version 1.0," # info: "Level 2" info: "Context: User" #

Security Benchmark Using Western 11ms<br>
Yestern 12ms<br>
Yestern 12ms<br>
Western 12ms<br>
Western 12ms<br>
Margaret 10ms<br>
Margaret 12ms<br>
International rights.<br>
International rights.<br>
International retains functions for the second com <custom\_item><br>system: "Darwin" system: "Darwin"<br>type: FILE\_CHECK type: FILE\_CHECK description: "Do not install third-party QuickTime software " info: "Section 2.4.12.2, CIS Mac OS X 10.5 Leopard Level 1 & 2 Benchmark," info: "version 1.0," info: "Level 1" info: "Context: System and User" file: "/Library/QuickTime/AppleIntermediateCodec.component" group: "admin" info: "Must be repeated for known good components." </custom\_item> # # Manual Check # description: "Disable 'Play Movies automatically' " # info: "Section 2.4.12.3, CIS Mac OS X 10.5 Leopard Level 1 & 2 Benchmark," # info: "version 1.0," # info: "Level 1" info: "Context: User" # </check\_type>

```
PART 3
```

```
# Description : Covers Section 2.4.13-2.4.18
      # Copyright 2008, R.D. Smith 
      #<br># Name
                        : Mac OS X (10.5) CIS Benchmark Level 1 & 2, v1.0
      # 
      #<br># Description
      # 
      #<br># Notes
      # Notes : 1. Policy Items are not auditable from Nessus.<br># 2. Manual Check are technical checks that can
      # 2. Manual Check are technical checks that can not be done with \#Nessus and must be performed manually.
      #<br># Author
      # Author : R.D. Smith, GIAC Certified (GSE, GSNA), CISSP-ISSEP, CISA 
                        : 20081105# 
        Version : v0.9
      #
```

```
<check_type:"Unix">
```

```
##################################################### 
\## Section 2.4 Securing System Software Action Items # 
\######################################################
```
<custom\_item> system: "Darwin" type: CMD\_EXEC description: "Require a password to wake the computer from sleep or screen saver " info: "Section 2.4.13.1, CIS Mac OS X 10.5 Leopard Level 1 & 2 Benchmark," info: "version 1.0," info: "Level 1" info: "Context: User" cmd: "defaults -currentHost read com.apple.screensaver askForPassword" expect: "1" </custom\_item> <custom\_item>

Security Security Security Security Security Security Security Security Security Security of the strength of the strength of the strength of the strength of the strength of the strength of the strength of the strength of  $\frac{1}{2}$  info: "Level 1" Ricky D. Smith 61 and 51 and 51 and 51 and 51 and 51 and 51 and 51 and 51 and 51 and 51 and 51 and 51 and 51 and 51 and 51 and 51 and 51 and 51 and 51 and 51 and 51 and 51 and 51 and 51 and 51 and 51 and 51 and 51 and 51 a system: "Darwin" type: CMD\_EXEC description: "Disable automatic login " info: "Section 2.4.13.2, CIS Mac OS X 10.5 Leopard Level 1 & 2 Benchmark," info: "version 1.0," info: "Level 1" info: "Context: System" cmd: "defaults read /Library/Preferences/.GlobalPreferences com. apple.userspref. DisableAutoLogin"<br>"1" e. userspref. DisableAutoLogin"  $expect:$ </custom\_item> <custom\_item> system: "Darwin" type: CMD\_EXEC description: "Require a password to unlock each System Preferences pane " info: "Section 2.4.13.3, CIS Mac OS X 10.5 Leopard Level 1 & 2 Benchmark," info: "version 1.0," info: "Level 1" info: "Context: System" cmd: "perl -0777 -ne 'if (/<key>system.preferences<.\*?>shared<\\/key>\\s\*?<true\\/>.\*?<key>system.prefer ences.access/s) {print \"shared prefs: true\\n\";} else {print \"shared prefs: false\\n\";}; ' /etc/authorization" expect: "shared prefs: false" </custom\_item> <custom\_item> system: "Darwin" type: CMD\_EXEC description: "Disable 'automatic logout' after a period of inactivity " info: "Section 2.4.13.4, CIS Mac OS X 10.5 Leopard Level 1 & 2 Benchmark," info: "version 1.0," info: "Level 1" info: "Context: System" cmd: "defaults read /Library/Preferences/.GlobalPreferences com.apple.autologout.AutoLogOutDelay" expect: "0|.\*The domain/default pair of (.GlobalPreferences, com. apple. autologout. AutoLogOutDelay) does not exist. \* </custom\_item> <custom\_item> system: "Darwin" type: CMD\_EXEC description: "Use secure virtual memory " info: "Section 2.4.13.5, CIS Mac OS X 10.5 Leopard Level 1 & 2 Benchmark," info: "version 1.0," info: "Level 1" info: "Context: System" cmd: "defaults read /Library/Preferences/com.apple.virtualMemory UseEncryptedSwap" expect: "1" </custom\_item>  $\langle$ i f $>$ <condition type: "or"> <custom\_item> system: "Darwin" type: CMD\_EXEC description: "Disable remote control infrared receiver (no receiver check)" info: "Section 2.4.13.6, CIS Mac OS X 10.5 Leopard Level 1 & 2 Benchmark," info: "version 1.0," info: "Section 2.4.<br>info: "version 1.0,<br>info: "Level 1" info: "Context: System" cmd: "defaults read /Library/Preferences/com.apple.driver.AppleIRController" expect: ". \*Domain com. apple. driver. AppleIRController does not exist. \* </custom\_item> </condition> <then> # do nothing

Security Benchmark Using News<br>
Security Benchmark Using News<br>
condition type "or".<br>
condition type "or".<br>
Condition Party is a set of the set of the set of the set of the set of the<br>
Condition (see organization) 16. All 5  $#$  do nothing  $#$ Ricky D. Smith 62 </then> <else>  $\langle$ i f $>$ <condition type: "or"> <custom\_item> system: "Darwin" type: CMD\_EXEC description: "Disable remote control infrared receiver (receiver disabled check)" info: "Section 2.4.13.6, CIS Mac OS X 10.5 Leopard Level 1 & 2 Benchmark," info: "version 1.0," info: "Level 1" info: "Context: System" cmd: "defaults read /Library/Preferences/com.apple.driver.AppleIRController" expect: ".\*DeviceEnabled.\*=.\*0|.\*Domain com.apple.driver.AppleIRController does not exist.\*" </custom\_item> </condition> <then> <custom\_item> system: "Darwin" type: CMD\_EXEC description: "Disable remote control infrared receiver (receiver enabled but paired check)" info: "Section 2.4.13.6, CIS Mac OS X 10.5 Leopard Level 1 & 2 Benchmark," info: "version 1.0," info: "Level 1" info: "Context: System" cmd: "defaults read /Library/Preferences/com.apple.driver.AppleIRController" expect: ".\*UIDFilter.\*=.\*\d\*.\*" </custom\_item> </then> <else> </else> </else> <custom\_item> system: "Darwin" type: CMD\_EXEC description: "Pair the remote control infrared receiver " info: "Section 2.4.13.7, CIS Mac OS X 10.5 Leopard Level 1 & 2 Benchmark," info: "version 1.0," info: "Level 1" info: "Context: System" cmd: "defaults read /Library/Preferences/com.apple.driver.AppleIRController" expect: ".\*DeviceEnabled.\*=.\*0|.\*UIDFilter.\*=.\*\d\*.\*|.\*Domain com.apple.driver.AppleIRController does not exist.\*" </custom\_item> # # Manual Check (potential perl or shell script) # description: "Enable FileVault for every account " # info: "Section 2.4.13.8, CIS Mac OS X 10.5 Leopard Level 1 & 2 Benchmark, "  $\frac{3}{4}$  info: "version 1.0,"<br> $\frac{4}{4}$  info: "Level 2" # info: "Level 2" # info: "Context: User" # <custom\_item> system: "Darwin" type: CMD\_EXEC description: "Enable firewall protection " info: "Section 2.4.13.9, CIS Mac OS X 10.5 Leopard Level 1 & 2 Benchmark,"  $\blacksquare$  info: "version 1.0," info: "Level 1" info: "Context: System" cmd: "defaults read /Library/Preferences/com.apple.alf globalstate" expect: "1|2"

Security Benchmark Osing Newslett Institute 200 states in the system of the control of the control of the control of the control of the control of the control of the control of the control of the control of the control of  $\frac{1}{2}$  info: "version 1.0," Ricky D. Smith 63 </custom\_item> <custom\_item> system: "Darwin" type: CMD\_EXEC description: "Change the computer name " info: "Section 2.4.14.1, CIS Mac OS X 10.5 Leopard Level 1 & 2 Benchmark," info: "version 1.0," info: "Level 2" info: "Context: System" info: " " info: "Must be modified for the local machine." cmd: "systemsetup -getcomputername" expect: ".\*Mac.\*" </custom\_item> <custom\_item> system: "Darwin" type: FILE\_CHECK\_NOT description: "Configure Screen Sharing " info: "Section 2.4.14.2, CIS Mac OS X 10.5 Leopard Level 1 & 2 Benchmark," info: "version 1.0," info: "Level 1" info: "Context: System" file: "/Library/Preferences/com.apple.ScreenSharing.launchd" group: "admin" </custom\_item> <custom\_item> system: "Darwin" type: CMD\_EXEC description: "Configure File Sharing (AFS check)" info: "Section 2.4.14.3, CIS Mac OS X 10.5 Leopard Level 1 & 2 Benchmark," info: "version 1.0," info: "Level 1" info: "Context: System" cmd: "perl -0777 -nle 'if /<key>Disabled<.key\>.\*<true.>/) {print \"Disabled\\n\";} else {print \"Service Enabled\\n\";};' /System/Library/LaunchDaemons/com.apple.AppleFileServer.plist" expect: "Disabled" </custom\_item> <custom\_item> system: "Darwin" type: CMD\_EXEC description: "Configure File Sharing (FTP check)" info: "Section 2.4.14.3, CIS Mac OS X 10.5 Leopard Level 1 & 2 Benchmark," info: "version 1.0," info: "Level 1" info: "Context: System" cmd: "perl -0777 -nle 'if /<key>Disabled<.key\>.\*<true.>/) {print \"Disabled\\n\";} else {print \"Service Enabled\\n\";};' /System/Library/LaunchDaemons/ftp.plist" expect: "Disabled" </custom\_item> <custom\_item> system: "Darwin" type: CMD\_EXEC description: "Configure File Sharing (NMB Check)" info: "Section 2.4.14.3, CIS Mac OS X 10.5 Leopard Level 1 & 2 Benchmark," info: "version 1.0," info: "Level 1" info: "Context: System" cmd: "perl -0777 -nle 'if /<key>Disabled<.key\>.\*<true.>/) {print \"Disabled\\n\";} else {print \"Service Enabled\\n\";};' /System/Library/LaunchDaemons/nmbd.plist" expect: "Disabled" </custom\_item>

CORRELATION Security Securities Toiling 1998<br>
When CORRECT CONTINUES TO THE STREET CONTINUES TO THE STREET CONTINUES TO THE STREET CONTINUES TO THE STREET CONTINUES TO THE STREET CONTINUES TO THE STREET CONTINUES TO THE S  $\frac{1}{2}$   $\frac{1}{2}$  <custom\_item> system: "Darwin" type: CMD\_EXEC description: "Configure File Sharing (SMB Check)" info: "Section 2.4.14.3, CIS Mac OS X 10.5 Leopard Level 1 & 2 Benchmark," info: "version 1.0," info: "Level 1" info: "Context: System" cmd: "perl -0777 -nle 'if /<key>Disabled<.key\>.\*<true.>/) {print \"Disabled\\n\";} else {print \"Service Enabled\\n\";};' /System/Library/LaunchDaemons/smbd.plist" expect: "Disabled" </custom\_item>  $\langle$ i f $>$ <condition type: "or"> <custom\_item> system: "Darwin" type: CMD\_EXEC description: "Configure File Sharing (SMB Check)" info: "Section 2.4.14.3, CIS Mac OS X 10.5 Leopard Level 1 & 2 Benchmark," info: "version 1.0," info: "Level 1" info: "Context: System" cmd: "perl -0777 -nle 'if /<key>Disabled<.key\>.\*<true.>/) {print \"Disabled\\n\";} else {print \"Service Enabled\\n\";};' /System/Library/LaunchDaemons/smbd.plist" expect: "Di sabled" </custom\_item> </condition> <then> # do nothing </then> <else> <custom\_item> system: "Darwin" type: FILE\_CONTENT\_CHECK description: "Secure SMB (restrict anonymous check)" info: "Section 2.4.14.4, CIS Mac OS X 10.5 Leopard Level 1 & 2 Benchmark," info: "version 1.0," info: "Level 2" info: "Context: System" i nfo: info: "Note: This check is performed only if SMB File Sharing is enabled." i nfo: file: "smb.conf" search\_locations: "/etc" regex: ".\*restrict anonymous.\*=.\*2.\*\$" expect: ".\*restrict anonymous.\*=.\*2.\*" </custom\_item> <custom\_item><br>system: "Darwin" system: "Darwin" type: FILE\_CONTENT\_CHECK description: "Secure SMB (disable guest access check)" info: "Section 2.4.14.4, CIS Mac OS X 10.5 Leopard Level 1 & 2 Benchmark," info: "version 1.0," info: "Level 2" info: "Context: System" i nfo:<br>i nfo: "Note: This check is performed only if SMB File Sharing is enabled." info: " " file: "smb.conf" search\_locations: "/etc" regex: ".\*guest OK.\*=.\*no.\*\$" expect: ".  $\bar{x}$ guest OK.  $\bar{x}$ =.  $\bar{x}$ no.  $\bar{x}$ " </custom\_item> <custom\_item> system: "Darwin"

```
Security Security Security Security Security Security Security Security Security Security Security Security Security Security Security 1992<br>
1992 - 1992 - 1992 - 1992 - 1992 - 1992 - 1992 - 1992 - 1992 - 1993 - 1993 - 199
description: "Configure Web Sharing "
                Auditing Mac OS X Compliance with the Center for Internet 
                                                  Security Benchmark Using Nessus 
      Ricky D. Smith 65
                 type: FILE_CONTENT_CHECK 
       description: "Secure SMB (require NTLMv2 authentication check)" 
       info: "Section 2.4.14.4, CIS Mac OS X 10.5 Leopard Level 1 & 2 Benchmark," 
                 info: "version 1.0," 
                 info: "Level 2" 
                 info: "Context: System" 
               i nfo:
                 info: "Note: This check is performed only if SMB File Sharing is enabled." 
                i nfo:
                 file: "smb.conf" 
               search_locations: "/etc"
       regex: ".*client ntlmv2 auth.*=.*yes.*$" 
       expect: ".*client ntlmv2 auth.*=.*yes.*" 
          </custom_item> 
      </else> 
      <custom_item> 
       system: "Darwin" 
       type: CMD_EXEC 
       description: "Configure Printer Sharing " 
       info: "Section 2.4.14.5, CIS Mac OS X 10.5 Leopard Level 1 & 2 Benchmark," 
       info: "version 1.0," 
       info: "Level 1" 
       info: "Context: System" 
       cmd: "perl -0777 -nle 'if /<key>Disabled<.key\>.*<true.>/) {print 
             \"Disabled\\n\";} else {print \"Service Enabled\\n\";};' 
             /System/Library/LaunchDaemons/org.cups.cups-lpd.plist" 
       expect: "Disabled" 
      </custom_item> 
      <custom_item>
          system: "Darwin" 
          type: CMD_EXEC 
       info: "Section 2.4.14.6, CIS Mac OS X 10.5 Leopard Level 1 & 2 Benchmark," 
       info: "version 1.0," 
       info: "Level 1" 
       info: "Context: System" 
       file: "org.apache.httpd.plist" 
       cmd: "perl -0777 -nle 'if /<key>Disabled<.key\>.*<true.>/) {print 
             \"Disabled\\n\";} else {print \"Service Enabled\\n\";};' 
             /System/Library/LaunchDaemons/org.apache.httpd.plist" 
       expect: "Disabled" 
      </custom_item> 
      \langlei f> <condition type: "or"> 
              <custom_item> 
                 system: "Darwin" 
       type: CMD_EXEC 
       description: "Configure Web Sharing " 
       info: "Section 2.4.14.6, CIS Mac OS X 10.5 Leopard Level 1 & 2 Benchmark," 
       info: "version 1.0," 
       info: "Level 1" 
       info: "Context: System" 
       file: "org.apache.httpd.plist" 
       cmd: "perl -0777 -nle 'if /<key>Disabled<.key\>.*<true.>/) {print 
             \"Disabled\\n\";} else {print \"Service Enabled\\n\";};' 
             /System/Library/LaunchDaemons/org.apache.httpd.plist" 
                expect: "Di sabled"
             </custom_item> 
         </condition>
      <then> 
         # do nothing
      </then> 
      <else> 
            <custom_item>
                 system: "Darwin"
```
Security Securious Countries of the state of the state of the state of the state of the state of the state of the state of the state of the state of the state of the state of the state of the state of the state of the sta description: "Secure Web Sharing (TraceEnable check)" Auditing Mac OS X Compliance with the Center for Internet Security Benchmark Using Nessus Ricky D. Smith 66 (1992) 2008 12:30 12:30 12:30 12:30 12:30 12:30 12:30 12:30 12:30 12:30 12:30 12:30 12:30 12:30 12:30 12:30 12:30 12:30 12:30 12:30 12:30 12:30 12:30 12:30 12:30 12:30 12:30 12:30 12:30 12:30 12:30 12:30 type: FILE\_CONTENT\_CHECK description: "Secure Web Sharing (ServerSignature check)" info: "Section 2.4.14.7, CIS Mac OS X 10.5 Leopard Level 1 & 2 Benchmark," info: "Section 2.4.1<br>info: "version 1.0," info: "Level 2" info: "Context: System"  $i$  nfo: info: "Note: This check is performed only if Web Sharing is enabled." info: " file: "httpd.conf" search\_locations: "/etc/apache2" regex: ".\*ServerSignature.\*Off.\*\$" expect: ".\*ServerSignature.\*Off.\*" </custom\_item> <custom\_item> system: "Darwin" type: FILE\_CONTENT\_CHECK description: "Secure Web Sharing (UserDir check)" Section 2.4.14.7, CIS Mac 0S X 10.5 Leopard Level 1 & 2 Benchmark," info: "Section 2.4.<br>info: "version 1.0,<br>info: "Level 2" info: "Level 2" info: "Context: System" info: " " info: "Note: This check is performed only if Web Sharing is enabled."  $i$ nfo: " file: "httpd.conf" search\_locations: "/etc/apache2" regex: ".\*UserDir.\*Disabled.\*\$" expect: ".\*UserDir.\*Disabled.\*" </custom\_item> <custom\_item> system: "Darwin" type: FILE\_CONTENT\_CHECK info: "Section 2.4.14.7, CIS Mac OS X 10.5 Leopard Level 1 & 2 Benchmark," info: "version 1.0," info: "Level 2" info: "Context: System" info: " " info: "Note: This check is performed only if Web Sharing is enabled." info: " file: "httpd.conf" search\_locations: "/etc/apache2" regex: ".\*TraceEnable.\*Off.\*\$" expect: ". \*TraceEnable. \*Off. \*\$"<br>expect: ". \*TraceEnable. \*Off. \*" </custom\_item> </else> <custom\_item> system: "Darwin" type: CMD\_EXEC description: "Configure Remote Login " info: "Section 2.4.14.8, CIS Mac OS X 10.5 Leopard Level 1 & 2 Benchmark," info: "version 1.0," info: "Level 1" info: "Context: System" cmd: "perl -0777 -nle 'if /<key>Disabled<.key\>.\*<true.>/) {print \"Disabled\\n\";} else {print \"Service Enabled\\n\";};' /System/Library/LaunchDaemons/ssh.plist" expect: "Disabled" </custom\_item>  $\langle$ i f $\rangle$ <condition type: "or">  $\leq$   $\leq$  system: "Darwin" type: CMD\_EXEC description: "Configure Remote Login " info: "Section 2.4.14.8, CIS Mac OS X 10.5 Leopard Level 1 & 2 Benchmark,"

```
Security Benchmark Using Western 1.0.<br>
Inter-version 1.0.<br>
The resident 2.5 Author retains for the retains for the retains full rights.<br>
Space (1997) and contract the retains full rights.<br>
Space the retains for the retain
info: "Section 2.4.14.9, CIS Mac OS X 10.5 Leopa
      Ricky D. Smith 67 (1992) 2008 12:30 12:30 12:30 12:30 12:30 12:30 12:30 12:30 12:30 12:30 12:30 12:30 12:30 12:30 12:30 12:30 12:30 12:30 12:30 12:30 12:30 12:30 12:30 12:30 12:30 12:30 12:30 12:30 12:30 12:30 12:30 12:30 
                  info: "version 1.0," 
       info: "Level 1" 
       info: "Context: System" 
       cmd: "perl -0777 -nle 'if /<key>Disabled<.key\>.*<true.>/) {print 
             \"Disabled\\n\";} else {print \"Service Enabled\\n\";};' 
             /System/Library/LaunchDaemons/ssh.plist" 
                  expect: "Disabled" 
              </custom_item> 
          </condition>
      <then> 
           # do nothing 
      </then> 
      <else> 
             <custom_item>
                  system: "Darwin" 
                  type: FILE_CONTENT_CHECK 
       description: "Secure Remote Login (GSSAPIAuthentication check) " 
       info: "Section 2.4.14.9, CIS Mac OS X 10.5 Leopard Level 1 & 2 Benchmark," 
       info: "version 1.0," 
       info: "Level 2" 
                 info: "Context: System" 
                i nfo:<br>i nfo:
                       "Note: This check is performed only if Remote Login is enabled."
       info: " " 
       file: "sshd_config" 
       search_locations: "/etc" 
       regex: ".*GSSAPIAuthentication.*yes.*$" 
       expect: ".*GSSAPIAuthentication.*yes.*" 
              </custom_item> 
             <custom_item>
                  system: "Darwin" 
       type: FILE_CONTENT_CHECK 
       description: "Secure Remote Login (GSSAPICleanupCredentials check)" 
       info: "Section 2.4.14.9, CIS Mac OS X 10.5 Leopard Level 1 & 2 Benchmark," 
                 i nfo: "version 1.0,"
                  info: "Level 2" 
                 info: "Context: System" 
                 i nfo:
                 info: "Note: This check is performed only if Remote Login is enabled." 
       info: " " 
       file: "sshd_config" 
       search_locations: "/etc" 
       regex: ".*GSSAPICleanupCredentials.*yes.*$" 
       expect: "GSSAPICleanupCredentials.*yes.*" 
              </custom_item> 
       <custom_item> 
       system: "Darwin" 
       type: FILE_CONTENT_CHECK 
       description: "Secure Remote Login (Protocol 2 Only Check)" 
       info: "Section 2.4.14.9, CIS Mac OS X 10.5 Leopard Level 1 & 2 Benchmark," 
       info: "version 1.0," 
                 info: "version 1.0,<br>info: "Level 2"
                 info: "Context: System" 
                i nfo:
                 info: "Note: This check is performed only if Remote Login is enabled." 
       info: " " 
       file: "sshd_config" 
      search_I ocations: "/etc"
       regex: "^Protocol *2$" 
      expect: "Protocol *2"
              </custom_item> 
      </else> 
      <custom_item>
           system: "Darwin" 
       type: FILE_CHECK_NOT 
       description: "Configure Remote Management " 
       info: "Section 2.4.14.10, CIS Mac OS X 10.5 Leopard Level 1 & 2 Benchmark," 
           info: "version 1.0,"
```
The "incell" Security Security Security Security Security Security Security of the San method of the Companion of the Companion of the Companion of the Companion of the Companion of the Companion of the Companion of the C Key fingerprint = AF19 FA27 2F94 998D FDB5 DE3D F8B5 06E4 A169 4E46 Auditing Mac OS X Compliance with the Center for Internet Security Benchmark Using Nessus Ricky D. Smith 68 (1992) 2008 12:30 12:30 12:30 12:30 12:30 12:30 12:30 12:30 12:30 12:30 12:30 12:30 12:30 12:30 12:30 12:30 12:30 12:30 12:30 12:30 12:30 12:30 12:30 12:30 12:30 12:30 12:30 12:30 12:30 12:30 12:30 12:30 info: "Level 1"<br>info: "Context: System" info: "Context: System" file: "/Library/Preferences/com.apple.RemoteManagement.launchd" group: "admin" </custom\_item> <custom\_item> system: "Darwin" type: CMD\_EXEC description: "Configure Remote Apple Events " info: "Section 2.4.14.11, CIS Mac OS X 10.5 Leopard Level 1 & 2 Benchmark," info: "version 1.0,<br>info: "Level 1" info: "Level 1" info: "Context: System" cmd: "perl -0777 -nle 'if /<key>Disabled<.key\>.\*<true.>/) {print \"Disabled\\n\";} else {print \"Service Enabled\\n\";};' /System/Library/LaunchDaemons/eppc.plist" /System/Library/LaunchDaemons/eppc.plist"<br>expect: "Disabled" </custom\_item> <custom\_item> system: "Darwin" type: FILE\_CONTENT\_CHECK description: "Configure Xgrid Sharing " info: "Section 2.4.14.12, CIS Mac OS X 10.5 Leopard Level 1 & 2 Benchmark," info: "version 1.0," info: "Level 1" info: "Context: System" cmd: "perl -0777 -nle 'if /<key>Disabled<.key\>.\*<true.>/) {print \"Disabled\\n\";} else {print \"Service Enabled\\n\";};' /System/Library/LaunchDaemons/com.apple.xgridagentd.plist.plist" expect: "Disabled" </custom\_item> <custom\_item> system: "Darwin" type: CMD\_EXEC description: "Configure Internet Sharing " 'Section 2.4.14.13, CIS Mac OS X 10.5 Leopard Level 1 & 2 Benchmark," info: "version 1.0," info: "Level 1" info: "Context: System" cmd: "perl -0777 -nle 'if /<key>Disabled<.key\>.\*<true.>/) {print \"Disabled\\n\";} else {print \"Service Enabled\\n\";};' /System/Library/LaunchDaemons/com.apple.InternetSharing.plist" expect: "Disabled" </custom\_item> <custom\_item><br>system: "Darwin" system: "Darwin" type: FILE\_CHECK\_NOT description: "Completely disable sharing services (AFS check) " info: "Section 2.4.14.14, CIS Mac OS X 10.5 Leopard Level 1 & 2 Benchmark," info: "version 1.0," info: "Level 2" info: "Context: System" file: "com.apple.AppleFileServer.plist" search\_locations: "/System/Library/LaunchDaemons" group: "admin" </custom\_item> <custom\_item><br>system: "D "Darwin" type: FILE\_CHECK\_NOT description: "Completely disable sharing services (FTP check)" info: "Section 2.4.14.14, CIS Mac OS X 10.5 Leopard Level 1 & 2 Benchmark," info: "version 1.0," info: "Level 2" info: "Context: System"

Film "Finalist"<br>
Security Sencimates, Using Negative<br>
Security Sencimates, Using Negative<br>
Security Sencimates<br>
Security Constrains full rights.<br>
Constrains function of the state of the state of the constrains function<br>  $\$ type: FILE\_CHECK\_NOT Auditing Mac OS X Compliance with the Center for Internet Security Benchmark Using Nessus file: "ftp.plist" search\_locations: "/System/Library/LaunchDaemons" group: "admin" </custom\_item> <custom\_item> system: "Darwin" type: FILE\_CHECK\_NOT description: "Completely disable sharing services (SMB check)" info: "Section 2.4.14.14, CIS Mac OS X 10.5 Leopard Level 1 & 2 Benchmark," info: "version 1.0," info: "Level 2" info: "Context: System" file: "smbd.plist" search\_locations: "/System/Library/LaunchDaemons" group: "admin" </custom\_item> <custom\_item> system: "Darwin" type: FILE\_CHECK\_NOT description: "Completely disable sharing services (Web check)" info: "Section 2.4.14.14, CIS Mac OS X 10.5 Leopard Level 1 & 2 Benchmark," info: "version 1.0," info: "Level 2" info: "Context: System" file: "org.apache.httpd.plist" search\_locations: "/System/Library/LaunchDaemons" group: "admin" </custom\_item> <custom\_item> system: "Darwin" description: "Completely disable sharing services (Remote Apple Events check)" info: "Section 2.4.14.14, CIS Mac OS X 10.5 Leopard Level 1 & 2 Benchmark," info: "version 1.0," info: "Level 2" info: "Context: System" file: "eppc.plist" search\_locations: "/System/Library/LaunchDaemons" group: "admin" </custom\_item> <custom\_item> system: "Darwin" type: FILE\_CHECK\_NOT description: "Completely disable sharing services (Bonjour check)" info: "Section 2.4.14.14, CIS Mac OS X 10.5 Leopard Level 1 & 2 Benchmark," info: "version 1.0," info: "Level 2" info: "Context: System" file: "com.apple.mDNSResponder.plist" search\_locations: "/System/Library/LaunchDaemons" group: "admin" </custom\_item> <custom\_item> system: "Darwin" type: FILE\_CHECK\_NOT description: "Completely disable sharing services (Bonjour Helper check)" info: "Section 2.4.14.14, CIS Mac OS X 10.5 Leopard Level 1 & 2 Benchmark," info: "version 1.0," info: "Level 2" info: "Context: System" file: "com.apple.mDNSResponderHelper.plist" search\_locations: "/System/Library/LaunchDaemons" group: "admin" </custom\_item>

Security Benchmark Using Western (1988)<br>
Control of the California (1988) (1988) (1988) (1988) (1988) (1988)<br>
Maria Control of the California (1988) (1988) (1988) (1988)<br>
(1988) (1988) (1988) (1988) (1988) (1988) (1988) (  $\text{Info:}$   $\text{Level: } 2^{\circ}$ Ricky D. Smith 70 <custom\_item> system: "Darwin" type: FILE\_CHECK\_NOT description: "Completely disable sharing services (Xgrid agent check)" info: "Section 2.4.14.14, CIS Mac OS X 10.5 Leopard Level 1 & 2 Benchmark," info: "version 1.0," info: "Level 2" info: "Context: System" file: "com.apple.xgridagentd.plist" search\_locations: "/System/Library/LaunchDaemons" group: "admin" </custom\_item> <custom\_item> system: "Darwin" type: FILE\_CHECK\_NOT description: "Completely disable sharing services (Xgrid controller check)" info: "Section 2.4.14.14, CIS Mac OS X 10.5 Leopard Level 1 & 2 Benchmark," info: "version 1.0," info: "Level 2" info: "Context: System" file: "com.apple.xgridcontrollerd.plist" search\_locations: "/System/Library/LaunchDaemons" group: "admin" </custom\_item> <custom\_item> system: "Darwin" type: FILE\_CHECK\_NOT description: "Completely disable sharing services (Internet Sharing check)" info: "Section 2.4.14.14, CIS Mac OS X 10.5 Leopard Level 1 & 2 Benchmark," info: "version 1.0," info: "Level 2" info: "Context: System" file: "com.apple.InternetSharing.plist" search\_locations: "/System/Library/LaunchDaemons" group: "admin" </custom\_item> # # Manual Check # description: "Disable 'Check for updates' for standard users " # info: "Section 2.4.15.1, CIS Mac OS X 10.5 Leopard Level 1 & 2 Benchmark, "  $\frac{1}{4}$  info: "version 1.0,"<br> $\frac{1}{4}$  info: "Level 1" # info: "Level 1" # info: "Context: System" # # # Manual Check # manuar prien:<br># description: "Download important updates automatically "<br># info: "Section 2 4 15 2 CIS Mac OS X 10 5 Leonard Level Section 2.4.15.2, CIS Mac OS X 10.5 Leopard Level 1 & 2 Benchmark, " # info: "version 1.0," # info: "Level 2" # info: "Context: System" # # # Policy Item # description: "Transfer installer packages from a test-bed computer " # info: "Section 2.4.15.3, CIS Mac OS X 10.5 Leopard Level 1 & 2 Benchmark, " # info: "version 1.0," # info: "Level 2" # info: "Context: System" # # # Manual Check

Security Security Security Security Security Security Security Security Security Security Security Security Security 3. Although the state of the state of the state of the state of the state of the state of the state of t Key fingerprint = AF19 FA27 2F94 998D FDB5 DE3D F8B5 06E4 A169 4E46 Auditing Mac OS X Compliance with the Center for Internet Security Benchmark Using Nessus Ricky D. Smith 71 # description: "Change sound input device to Line In " # info: "Section 2.4.16.1, CIS Mac OS X 10.5 Leopard Level 1 & 2 Benchmark,<br># info: "version 1.0." # info: "version 1.0," # info: "Level 2" # info: "Context: System" # # # Manual Check # description: "Minimize input volume for all inputs " # info: "Section 2.4.16.2, CIS Mac OS X 10.5 Leopard Level 1 & 2 Benchmark, " # info: "version 1.0," # info: "Level 2" # info: "Context: System" # # # Manual Check # description: "Only enable speech recognition in a secure environment " # info: "Section 2.4.17.1, CIS Mac OS X 10.5 Leopard Level 1 & 2 Benchmark, " # info: "version 1.0," # info: "Level 1" info: "Context: User" # # # Manual Check # description: "Configure Speech Recognition to use a Listening Key " # info: "Section 2.4.17.2, CIS Mac OS X 10.5 Leopard Level 1 & 2 Benchmark, " # info: "version 1.0," # info: "Level 1" # info: "Context: User" # # # Policy Item description: "Use headphones if you enable text to speech, or turn text to speech off " # info: "Section 2.4.17.3, CIS Mac OS X 10.5 Leopard Level 1 & 2 Benchmark, " # info: "version 1.0," # info: "Level 1" # info: "Context: User" # # # Policy Item/Manual Check # description: "Prevent Spotlight from searching all confidential folders " # info: "Section 2.4.18.1, CIS Mac OS X 10.5 Leopard Level 1 & 2 Benchmark, " # info: "version 1.0," # info: "Level 1" # info: "Context: User and System" # # # Policy Item/Manual Check # description: "Prevent Spotlight from searching backup folders or volumes " # info: "Section 2.4.18.2, CIS Mac OS X 10.5 Leopard Level 1 & 2 Benchmark, " # info: "version 1.0," # info: "Level 1" # info: "Context: User and System" # </check\_type> **PART 4**  # Copyright 2008, R.D. Smith
Auditing Mac OS X Compliance with the Center for Internet Security Benchmark Using Nessus

```
Security Benchmark, Using the security Benchmark Using Western Control of the security of the second state of the security of the second state of the second state of the second state of the second state of the second stat
\# info: "Context: System" and analysis of \##<br># Name
                       : Mac OS X (10.5) CIS Benchmark Level 1 & 2, v1.0
      # 
      #<br># Description
                       : Covers Section 2.5-2.7 and Built-in Checks
      # 
      #<br># Notes
      # Notes : 1. Policy Items are not auditable from Nessus. 
      # 2. Manual Check are technical checks that can not be done with 
      # Nessus and must be performed manually. 
      # 
      #<br># Author
      # Author : R.D. Smith, GIAC Certified (GSE, GSNA), CISSP-ISSEP, CISA 
                       : 20081105# 
        Version : v0.9
      # 
      <check_type:"Unix"> 
      ############################################################ 
      \#\# Section 2.5 Data Maintenance and Encryption Action Items \#\############################################################# 
      # 
      # Policy Item 
      # description: "Backup " 
      # info: "Section 2.5.1, CIS Mac OS X 10.5 Leopard Level 1 & 2 Benchmark, " 
      # info: "version 1.0," 
      # info: "Level 1" 
      # info: "Context: System" 
      # 
      <custom_item>
          system: "Darwin" 
       type: CMD_EXEC 
       description: "Secure Home Folders " 
       info: "Section 2.5.2, CIS Mac OS X 10.5 Leopard Level 1 & 2 Benchmark," 
         info: "version 1.0,
       info: "Level 2" 
       info: "Context: System" 
       info: " " 
          info: "NOTE: This check assumes that all home directories are in /Users." 
       info: " " 
       cmd: "ls -l /Users | perl -nle 'print \"check \"; if (/^d/) {if (!/^drwx------/) 
             {s/.*?\\s([a-zA-z]+$)/\\1/; if (!(/Shared/||/total/)) {print \"failed: \".$_.\" 
             ;\"}};};' | perl -ne 's/\\r//g;s/\\n//g;print'" 
       expect: "^(check )+$" 
      </custom_item> 
      <item> 
       name: "accounts_without_home_dir" 
       description: "This check reports user accounts that do not have home 
       directories." 
       info: "The normal result is: " 
       info: "_cyrus (/var/imap does not exist)" 
       info: "_pcastagent (/var/pcast/agent does not exist)" 
       info: "_pcastserver (/var/pcast/server does not exist)" 
       info: "_teamsserver (/var/teamsserver does not exist)" 
      \blacksquare info: ""
          info: "" 
         severity: LOW
      </item>
```
#

Ricky D. Smith 72

Security Benchmark Using 1989<br>
Security Benchmark Using Negative 2018<br>
Security Benchmark, 1997<br>
International 16, Authority Security Security 118, Author retains full rights<br>  $\frac{1}{2}$  and  $\frac{1}{2}$  and  $\frac{1}{2}$  and  $\frac$  $\#$ 1980  $\frac{1}{2}$ F94 9980  $\frac{1}{2}$ F94 9980  $\frac{1}{2}$ F94 9980  $\frac{1}{2}$ E46  $\frac{1}{2}$ E46 9980  $\frac{1}{2}$ E46 9980  $\frac{1}{2}$ E46 9980  $\frac{1}{2}$ E46 9980  $\frac{1}{2}$ E46 9980  $\frac{1}{2}$ E46 9980  $\frac{1}{2}$ E46 9980  $\frac{1}{2}$ E46 9980 Auditing Mac OS X Compliance with the Center for Internet Security Benchmark Using Nessus Ricky D. Smith 73 # Policy Item # description: "Encrypt sensitive files " # info: "Section 2.5.3, CIS Mac OS X 10.5 Leopard Level 1 & 2 Benchmark, " # info: "version 1.0," # info: "Level 2" # info: "Context: User" # # # Policy Item # description: "Securely erase files in the Finder " # info: "Section 2.5.4, CIS Mac OS X 10.5 Leopard Level 1 & 2 Benchmark, " # info: "version 1.0," # info: "Level 1" # info: "Context: User" # # # Policy Item # description: "Securely erase partitions " # info: "Section 2.5.5, CIS Mac OS X 10.5 Leopard Level 1 & 2 Benchmark, " # info: "version 1.0," # info: "Level 2" # info: "Context: System" # # # Policy Item # description: "Securely erase free space " # info: "Section 2.5.6, CIS Mac OS X 10.5 Leopard Level 1 & 2 Benchmark, "  $\frac{1}{4}$  info: "version 1.0,<br> $\frac{1}{4}$  info: "level 2" # info: "Level 2" info: "Context: System" # # # Policy Item description: "Repair disk permissions after installing software or software updates " # info: "Section 2.5.7, CIS Mac OS X 10.5 Leopard Level 1 & 2 Benchmark, " # info: "version 1.0," # info: "Level 1" # info: "Context: System" # ###########################################################  $\#$ # Section 2.6 Network Services Configuration Action Items #  $\#$ ########################################################### <custom\_item> system: "Darwin" type: FILE\_CONTENT\_CHECK description: "Secure Bonjour " info: "Section 2.6.1, CIS Mac OS X 10.5 Leopard Level 1 & 2 Benchmark," info: "version 1.0," info: "Level 2" info: "Context: System" file: "com.apple.mDNSResponder.plist" search\_locations: "/System/Library/LaunchDaemons" regex: ".\*\<key\>Disabled\<\/key\>.\*\$" expect: ".\*\<key\>Disabled\<\/key\>.\*" severity: MEDIUM </custom\_item> # # Policy Item/Manual Check description: "Use an outbound network detection system"

Security Benchmark, Using the security Benchmark, Using Western ( $\frac{1}{100}$ ,  $\frac{1}{100}$ ,  $\frac{1}{100}$ ,  $\frac{1}{100}$ ,  $\frac{1}{100}$ ,  $\frac{1}{100}$ ,  $\frac{1}{100}$ ,  $\frac{1}{100}$ ,  $\frac{1}{100}$ ,  $\frac{1}{100}$ ,  $\frac{1}{100}$ ,  $\frac{1}{100}$ ,  $\frac{1}{2}$  info: "version 1.0," Auditing Mac OS X Compliance with the Center for Internet Security Benchmark Using Nessus Ricky D. Smith 74 # info: "Section 2.6.2, CIS Mac OS X 10.5 Leopard Level 1 & 2 Benchmark,<br># info: "version 1.0." # info: "version 1.0," # info: "Level 2" # info: "Context: System" # ########################################################  $#$ # Section 2.7 System Integrity Validation Action Items #  $#$ ######################################################## <custom\_item> system: "Darwin" type: FILE\_CONTENT\_CHECK description: "Increase the retention time for system.log and secure.log (secure.log check)" info: "Section 2.7.1.1, CIS Mac OS X 10.5 Leopard Level 1 & 2 Benchmark," info: "version 1.0," info: "Level 2" info: "Context: System" file: "newsyslog.conf" search\_locations: "/etc" regex: "\/var\/log\/secure.log.\*640.\*\$" expect: "\/var\/log\/secure.log.\*640 30.\*" </custom\_item> <custom\_item> system: "Darwin" type: FILE\_CONTENT\_CHECK description: "Increase the retention time for system.log and secure.log (system.log check)" info: "Section 2.7.1.1, CIS Mac OS X 10.5 Leopard Level 1 & 2 Benchmark," info: "version 1.0," info: "Level 2" info: "Context: System" file: "newsyslog.conf" search\_locations: "/etc" regex: "\/var\/log\/system.log.\*640.\*\$" expect: "\/var\/log\/system.log.\*640 30.\*" </custom\_item> ##################  $\#$   $\#$ # Builtin Checks #  $\#$   $\#$ ################## # Checks that are not customizable are buildin # into the Unix compliance check module. Given below # are the list of all the checks are the peformed # using the biultin functions. Please refer to the # the Unix cmpliance checks documentation for more details about each check. # # <item> # name: "minimum\_password\_length" # description : "Minimum password length" # value : "8..MAX"  $#$  </i tem> # # <item> # name: "min\_password\_age" # description : "Min password age" # value: "6..21"  $#$  </i tem>

Security Benchmark Dising Western (19)<br>
Security Benchmark Dising Western<br>
description: "Account at the boom permissions"<br>
(minimized the maximum cost of the maximum cost<br>
(minimized ty, Author retains for the maximum cost  $\frac{1}{2}$   $\frac{1}{2}$  <item> name: "accounts\_bad\_home\_permissions" description : "Account with bad home permissions" mode: "0700" info: "The normal result is: " info: "/var/empty mode: 0755 (should be 0700) owner: root" info: "/var/root mode: 0750 (should be 0700) owner: root" info: "" info: "" severity: MEDIUM </item> <item> name: "invalid\_login\_shells" description: "Accounts with invalid login shells" </item> <item> name: "login\_shells\_with\_suid" description : "Accounts with suid login shells" info: "The normal result is: " info: "\_uucp has a SUID/SGID shell (/usr/sbin/uucico has permissions 4555 - it should be 0 " info: "755 or stricter)" info: "" info: "" severity: LOW </item>  $\langle$ item $\rangle$ name: "login\_shells\_writeable" description : "Accounts with writeable shells" </item>  $\langle$ i tem $\rangle$  name: "login\_shells\_bad\_owner" description : "Shells with bad owner" info: "The normal result is: " info: "\_uucp has a shell which is not owned by root/bin (/usr/sbin/uucico belongs to \_uucp)" info: "" info: "" severity: LOW </item> <item> name: "passwd\_file\_consistency" description : "Check passwd file consistency" </item> <item> name: "passwd\_zero\_uid" description : "Check zero UID account in /etc/passwd" </item>  $\langle$ item $\rangle$  name : "passwd\_duplicate\_uid" description : "Check duplicate accouts in /etc/passwd" </item> <item> name : "passwd\_duplicate\_gid" description : "Check duplicate gid in /etc/passwd"  $\blacksquare$  info: "The normal result is: " info: "\_installer \_update\_sharing nobody (sharing GID -2)" info: "" info: "" severity: LOW

Auditing Mac OS X Compliance with the Center for Internet Security Benchmark Using Nessus

extractions<br>
Security Benchmark Using Western<br>
of teme<br>
of teme<br>
of teme<br>
of teme<br>
of teme<br>
of teme<br>
of teme<br>
of teme<br>
of teme<br>
of teme<br>
of teme<br>
of teme<br>
of teme<br>
of teme<br>
of teme<br>
of teme<br>
of teme<br>
of teme<br>
of teme<br>
of t name: "group\_zero\_gid" and and all the state of the state of the state of the state of the state of the state o </item> <item> name : "passwd\_duplicate\_username" description : "Check duplicate username in /etc/passwd" </item> <item> name : "passwd\_duplicate\_home" description : "Check duplicate home in /etc/passwd" </item>  $\langle$ item $\rangle$  name : "passwd\_shadowed" description : "Check every passwd is shadowed in /etc/passwd" </item> <item> name: "passwd\_invalid\_gid" description : "Check every GID in /etc/passwd resides in /etc/group" info: "The normal result is: " info: "\_eppc (invalid GID of 71)" info: "" info: "" severity: LOW </item> <item> name : "group\_file\_consistency" description : "Check /etc/group file consistency" </item> <item> description : "Check zero GUID in /etc/group" </item> <item> name: "group\_duplicate\_name" description : "Check duplicate group names in /etc/group" </item>  $\langle$ item $\rangle$ name: "group\_duplicate\_gid" description  $\overline{\cdot}$  "Check duplicate gid in /etc/group" </item>  $\langle$ item $\rangle$  name : "group\_duplicate\_members" description : "Check duplicate members in /etc/group" </item>  $\langle$ item $\rangle$  name: "group\_nonexistant\_users" description : "Check for non existent users in /etc/group" </item> </check\_type>

Ricky D. Smith 76